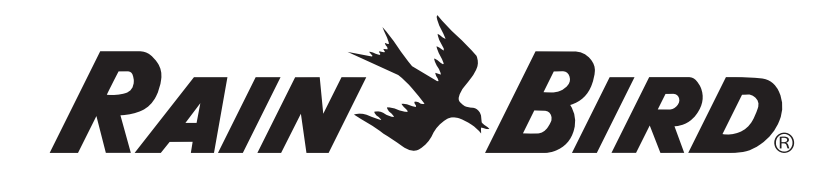

# *Rozszerzony sterownik modułowy ESP-Me*

# **Zaawansowany podręcznik użytkownika**

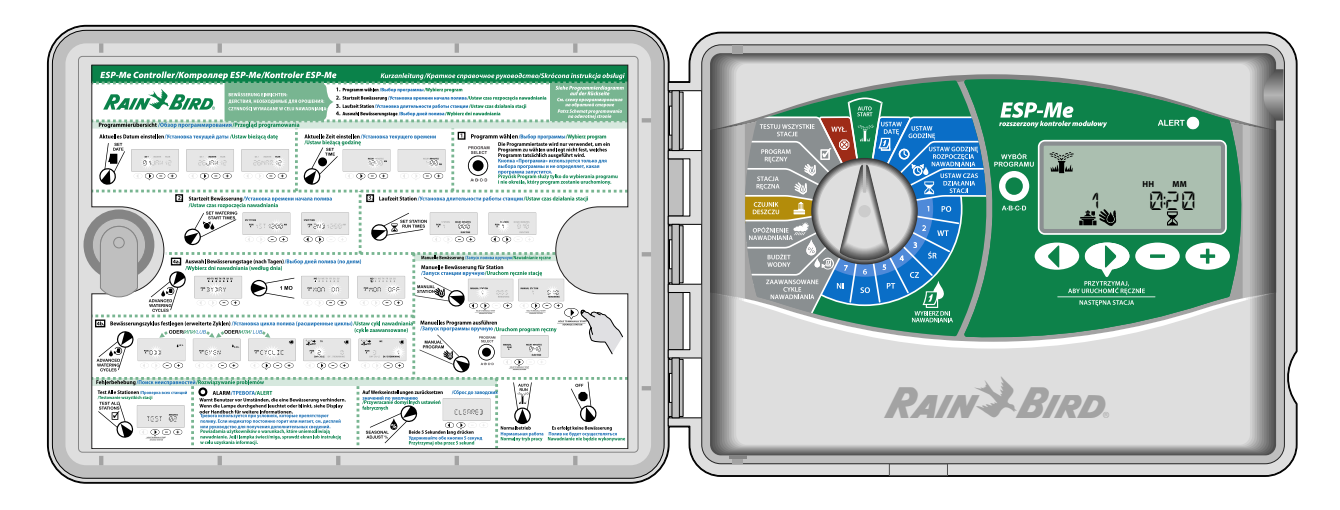

# Symbole

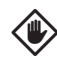

PRZESTROGA: Ten symbol powiadamia użytkownika o ważnych instrukcjach lub warunkach, które mogą mieć poważny wpływ na skuteczne nawadnianie lub działanie sterownika.

POKRĘTŁO: Ten symbol wskazuje, że użytkownik powinien przekręcić pokrętło sterownika do odpowiedniej pozycji, aby wykonać kolejne instrukcje opisane w tej sekcji.

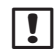

**T** UWAGA: Ten symbol powiadania użytkownika o ważnych instrukcjach dotyczących funkcji, instalacji lub konserwacji.

POWTÓRZ: Ten symbol wskazuje, że może być wymagane powtórzenie wcześniejszych kroków, aby kontynuować lub zakończyć procedurę programowania sterownika.

**CH** DOSTEPNA FUNKCJA SPECJALNA: Ten symbol wskazuje, że dostępna jest funkcja specjalna dla pozycji pokrętła. Więcej informacji znaleźć można w Zaawansowanym podręczniku użytkownika w sekcji Funkcje specjalne.

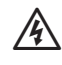

**A OSTRZEŻENIE**: Ten symbol powiadamia użytkownik o obecności energii elektrycznej lub elektromagnetycznej, która może powodować ryzyko porażenia prądem elektrycznym, narażenia na działanie promieniowania lub inne niebezpieczeństwo.

# Informacje dotyczące bezpieczeństwa

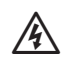

**OSTRZEŻENIE:** Data i godzina są podtrzymywane przez baterię litową, którą należy utylizować zgodnie z przepisami lokalnymi.

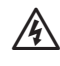

**A OSTRZEŻENIE:** Należy używać tylko akcesoriów zatwierdzonych przez firmę Rain Bird. Niezatwierdzone urządzenia mogą spowodować uszkodzenie sterownika i unieważnienie gwarancji. Lista zgodnych urządzeń jest dostępna pod adresem: www.rainbird.com/controllersupport

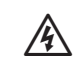

**OSTRZEŻENIE:** Należy stosować specjalne środki ostrożności, kiedy przewody zaworów (nazywane także przewodami stacji lub zaworów elektromagnetycznych) znajdują się w pobliżu lub są połączone w wiązkę z innymi przewodami, takimi jak przewody oświetlenia terenu, systemów niskiego napięciu lub innych systemów wysokiego napięcia. Należy oddzielić i izolować wszystkie przewodniki, zachowując ostrożność, aby nie uszkodzić izolacji przewodów podczas instalacji. Zwarcie elektryczne między przewodami zaworów i innymi źródłami prądu może spowodować uszkodzenie sterownika i grozi pożarem.

**UWAGA**: To urządzenie nie jest przygotowane do używania przez osoby z ograniczeniami postrzegania lub zaburzeniami psychicznymi oraz dzieci, jak również przez osoby bez doświadczenia lub wiedzy, chyba że działają pod nadzorem lub po przeszkoleniu przez osobę odpowiedzialną za ich bezpieczeństwo.

Dzieci należy nadzorować, aby nie bawiły się urządzeniem.

# Utylizacja odpadów elektronicznych

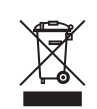

Zgodnie z dyrektywą europejską 2002/96/WE i normą EN50419:2005 to urządzenie nie może zostać wyrzucone razem z odpadami

domowymi. Należy je poddać odpowiedniej, selektywnej procedurze recyklingu.

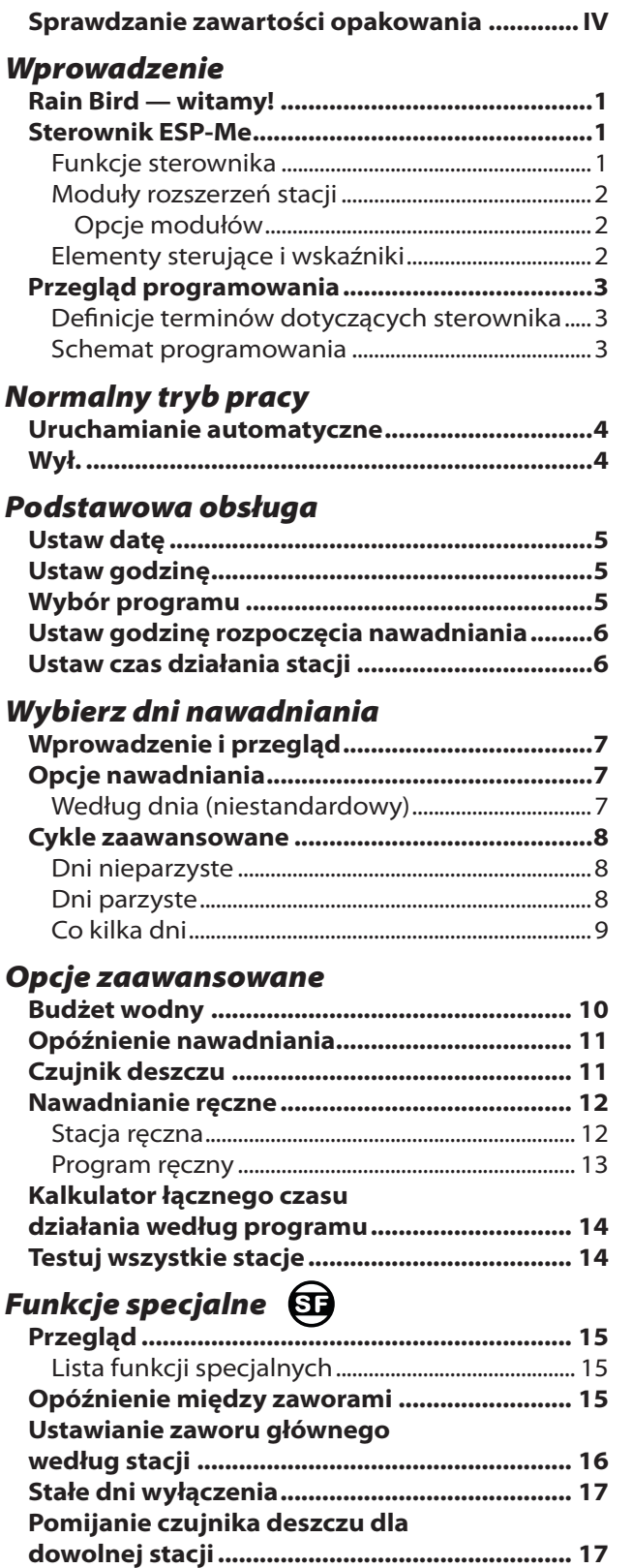

#### *Montaż*

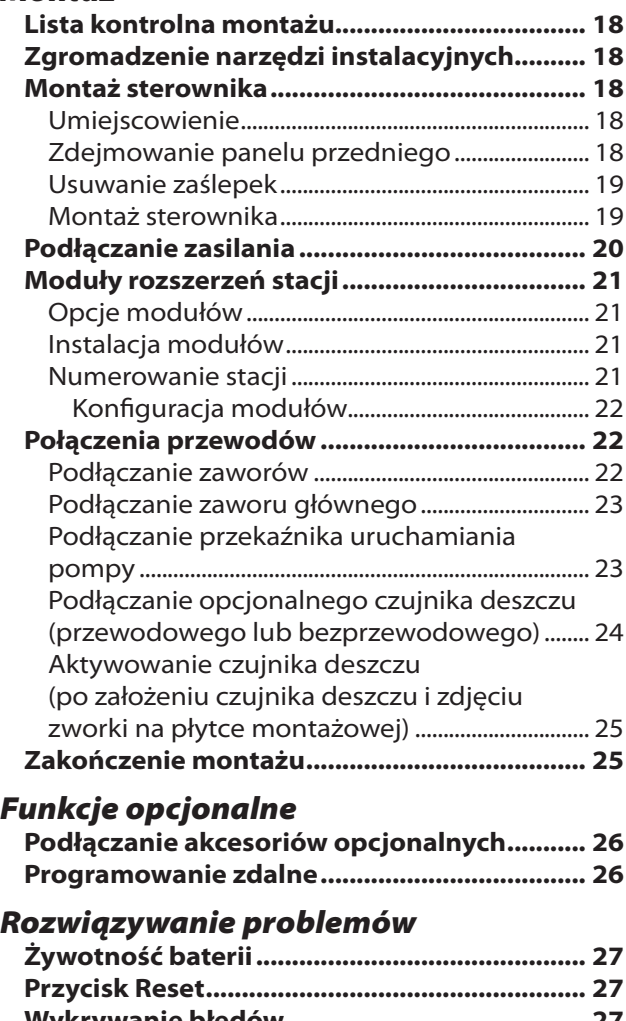

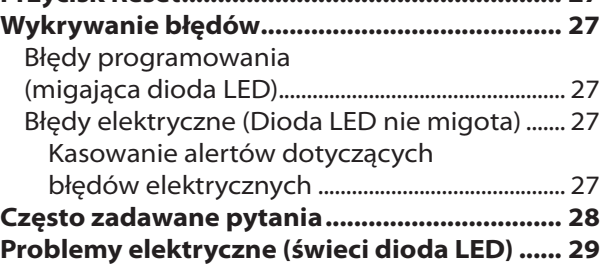

**Dodatkowe funkcje ........................................... 17**

# Sprawdzanie zawartości opakowania

- a. Sterownik ESP-Me
- b. Instrukcja obsługi
- c. Skrócona instrukcja obsługi/Schemat programowania (na wewnętrznej stronie drzwiczek sterownika)
- d. Karta funkcji specjalnych
- e. Sprzęt do montażu
- f. Klucze do drzwiczek

**RAIN & BIRD** 

 $-1 - 7$ 2 **NEW NEW** 

> **ARE Boy E**  $\mathcal{O}_\alpha$  is

an resume moved

50 (2)

*Deutsch................................1 .............................21 Polski.................................41 Italiano............................61 Türkçe..............................81 Русский* **RAIN & BIRD.** *ESP-Me enhanced modular controller* User Manual b. *ESP-Me enh* **User Manual**

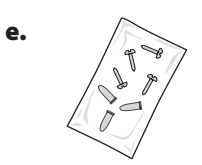

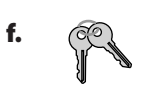

d.

c.

a.

### Rain Bird — witamy!

#### *Dziękujemy za wybranie sterownika modułowego ESP-Me firmy Rain Bird.*

Od ponad 70 lat najwięksi na świecie wykonawcy systemów nawadniania wybierają firmę Rain Bird ze względu na jej produkty o najwyższej jakości i usługi dostępne na całym świecie.

# Sterownik ESP-Me

#### *Nowy sterownik Rain Bird został zaprojektowany w celu zapewnienia zaawansowanego sterowania nawadnianiem przez wiele lat.*

Model wewnętrzny jest dostarczany z transformatorem podłączanym do gniazdka ściennego i może być używany tylko do montażu wewnątrz pomieszczeń. Model zewnętrzny jest dostarczany z wbudowanym transformatorem i przewodami umożliwiającymi bezpośrednie podłączenie do źródła zasilania. Model zewnętrzny może być używany wewnątrz pomieszczeń lub na zewnątrz.

# Funkcje sterownika

#### *Sterownik ESP-Me oferuje wiele zaawansowanych funkcji zarządzania wodą, takich jak:*

- Moduł bazowy jest dostarczany standardowo z 4 stacjami i może zostać rozszerzony do maksymalnie 22 stacji przy użyciu modułów 3 lub 6 stacji.
- Sterownik obsługuje zawór główny lub przekaźnik uruchamiania pompy i czujnik deszczu.

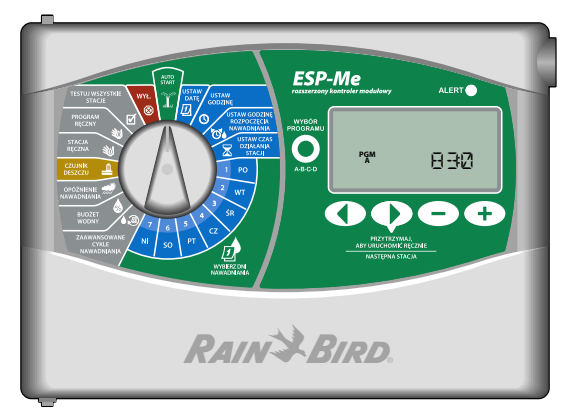

- Można ustawić 4 dostępne programy (A, B, C, D) w celu nawadniania w wybrane dni tygodnia, dni parzyste lub nieparzyste bądź zgodnie z własnym interwałem (cyklicznie). Zapewnia to elastyczność i kontrolę planów nawadniania.
- l 6 godzin rozpoczęcia dla każdego programu umożliwia uruchamianie tego samego programu kilka razy dziennie.
- Automatyczne alarmy wskazują problemy, takie jak zwarcie stacji lub nieukończony program.
- Funkcja Budżet wodny umożliwia szybkie zwiększenie lub zmniejszenie czasu nawadniania w zależności od sezonowych warunków pogodowych. Ustawienie można zastosować do określonego programu lub WSZYSTKICH programów. Zakres regulacji wynosi od 5% do 200%.
- l Funkcja opóźnienia nawadniania (opóźnienie w przypadku deszczu) może uniemożliwiać nawadnianie przez maksymalnie 14 dni. Po upływie tego okresu wznawiany jest zaplanowany program.
- Ręczne ustawianie stacji lub programu umożliwia natychmiastowe rozpoczęcie nawadniania przy użyciu pojedynczej stacji lub całego programu.
- Funkcja Testowanie wszystkich stacji weryfikuje prawidłowe działanie wszystkich zaworów w systemie.
- Kalkulator łącznego czasu działania według programu umożliwia sprawdzenie czasu nawadniania przez program dla danej godziny rozpoczęcia. Dodanie do siebie wszystkich łącznych czasów działania pozwala określić czas trwania całego cyklu nawadniania.
- Funkcja pomijania czujnika według stacji umożliwia ustawienie ignorowania czujnika deszczu przez dowolną stację.
- Moduły wymieniane podczas pracy sprawiają, że nie jest konieczne odłączanie źródła zasilania w celu zainstalowania lub wyjęcia modułu.

**Następujące funkcje nie wymagają baterii 9 V w celu podtrzymywania:** 

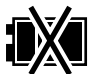

- Data i godzina są podtrzymywane przez maksymalnie 10 lat przy użyciu wewnętrznej baterii litowej.
- Programy i ustawienia są trwale zapisywane w nieulotnej pamięci sterownika.

### Moduły rozszerzeń stacji

#### *Dodatkowe moduły stacji umożliwiają zwiększenie liczby dostępnych stacji do 22.*

Sterownik ESP-Me jest standardowo dostarczany z bazowym bazowy, który obsługuje cztery stacje. Jeśli wymaganych jest więcej stacji, można zainstalować do trzech dodatkowych modułów stacji (brak w zestawie).

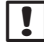

**UWAGA:** Moduł 6 stacji jest zgodny wyłącznie ze sterownikiem ESP-Me. Nie są one zgodne z poprzednim, tradycyjnym sterownikiem.

### Opcje modułów

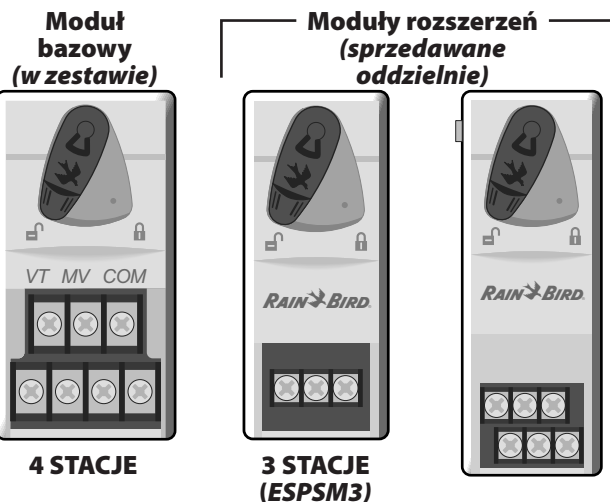

6-STACJI (*ESPSM6)*

### Elementy sterujące i wskaźniki *Główne funkcje sterownika ESP-Me:*

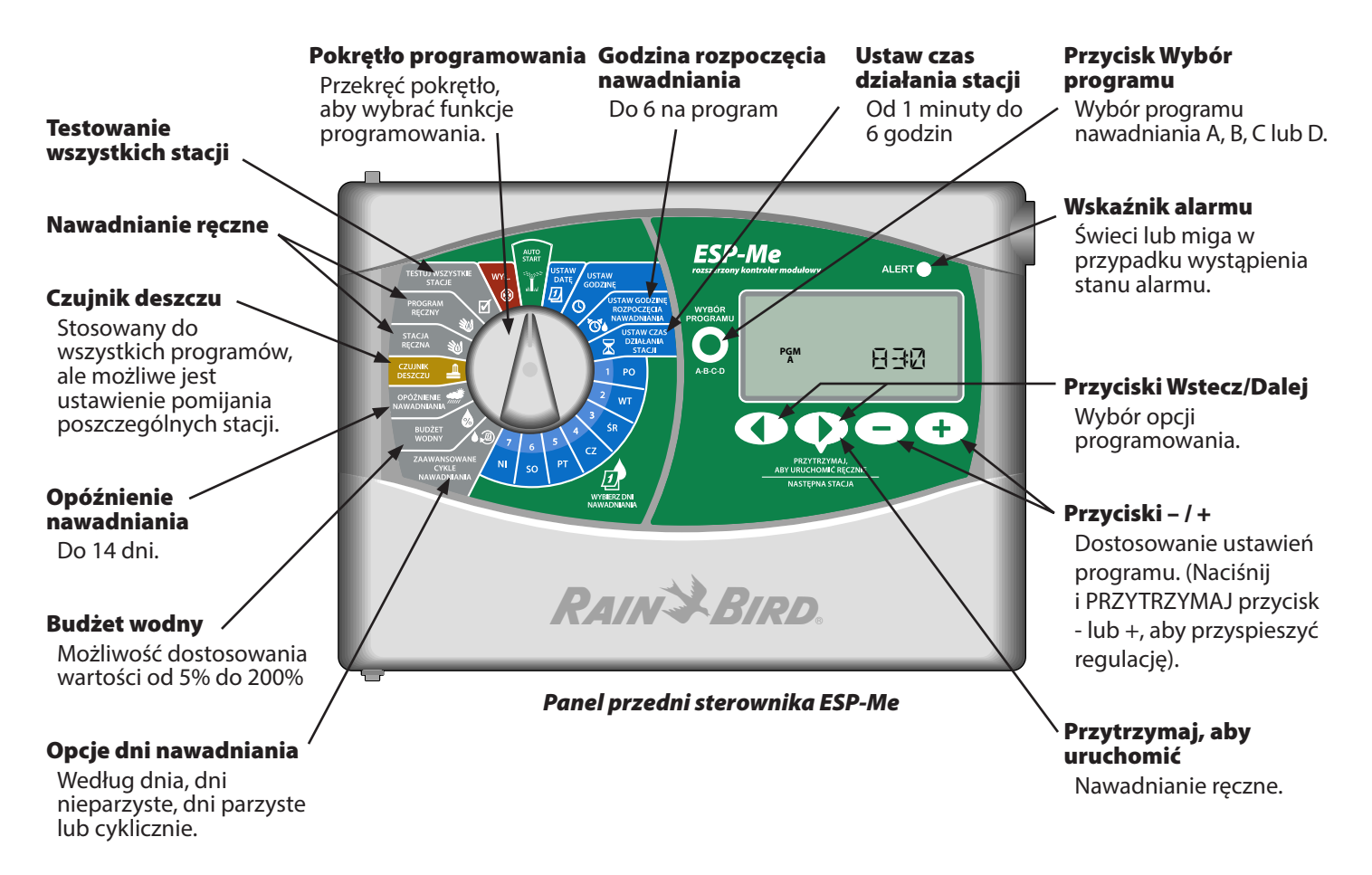

## Przegląd programowania Definicje terminów dotyczących sterownika

#### Program

Program to własny plan nawadniania, który kontroluje dni nawadniania, godziny rozpoczęcia i czas działania dla każdej stacji. Dostępne są cztery niezależne programy (A, B, C i D).

#### **Stacja**

Stacja odpowiada zaworowi podłączonemu do sterownika i jest obsługiwana zgodnie z planami nawadniania.

#### Godzina rozpoczęcia nawadniania

Godzina rozpoczęcia nawadniania to godzina, o której program rozpoczyna nawadnianie. Dla każdego dnia dostępnych jest sześć czasów rozpoczęcia.

#### Czas działania stacji

Czas działania stacji to czas (na przykład 20 minut), przez jaki stacja wykonuje nawadnianie. Czas działania może mieć długość od 1 minuty do maksymalnie 6 godzin.

#### Wybierz dni nawadniania

Dostępne są cztery opcje nawadniania:

#### *Według dnia (niestandardowy)*

Jest to domyślna opcja programu, a zarazem stosowana najczęściej. Można ustawić nawadnianie w określone dni tygodnia poprzez wybranie opcji WŁ. lub WYŁ. dla danego dnia tygodnia.

#### Opcje zaawansowane

*Dni nieparzyste*

Ustawienie nawadniania we wszystkie dni NIEPARZYSTE, na przykład 1, 3, 5...29.

*Dni parzyste*

Ustawienie nawadniania we wszystkie dni PARZYSTE, na przykład 2, 4, 6...30.

*Co kilka dni*

Ustawienie nawadniania z określoną przerwą, na przykład co 2 lub co 3 dni.

#### Budżet wodny

Zwiększenie lub zmniejszenie czasu nawadniania w zależności od sezonowych warunków pogodowych.

#### Opóźnienie w przypadku deszczu

Uniemożliwienie nawadniania przez maksymalnie 14 dni.

#### Pomijanie czujnika

Umożliwienie pomijania czujnika deszczu według programu lub stacji.

#### Ręczne uruchamianie programu lub stacji

Umożliwia użytkownikowi natychmiastowe uruchomienie określonego programu lub stacji.

#### Test zaworu

Gniazdo VT na module bazowym służące do identyfikacji stacji. To gniazdo jest zawsze zasilane.

#### Schemat programowania

#### *Przed rozpoczęciem programowania należy wypełnić schemat programowania.*

Postępując z instrukcjami, utwórz plany nawadniania dla każdego programu.

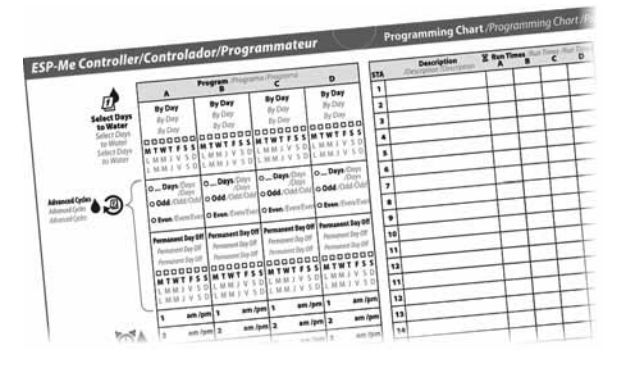

# *Normalny tryb pracy*

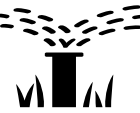

# Uruchamianie automatyczne

*Nawadnianie jest wykonywane automatycznie zgodnie z zaprogramowanymi planami nawadniania.* 

URUCHAMIANIE AUTOMATYCZNE to normalny tryb pracy. Po zakończeniu programowania ustaw pokrętło z powrotem w pozycji URUCHAMIANIE AUTOMATYCZNE.

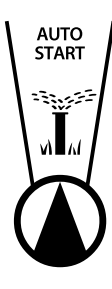

#### *1.* Ustaw pokrętło w pozycji URUCHAMIANIE AUTOMATYCZNE.

#### *W trybie URUCHAMIANIE AUTOMATYCZNE:*

Na wyświetlaczu widoczna jest bieżąca godzina.

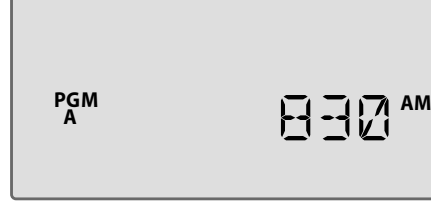

**UWAGA:** W niektórych przypadkach nie jest wyświetlany ekran widoczny na rysunku 1. Dzieje się tak, kiedy funkcja Opóźnienie w przypadku deszczu jest aktywna, lub gdy funkcja Pomijanie czujnika jest ustawiona na tryb Pomijanie dla przynajmniej jednej stacji.

### *Aby ręcznie uruchomić program:*

- *2.* Naciśnij przycisk Wybór programu, aby wybrać program.
- 3. Naciśnij i PRZYTRZYMAJ przycisk Przytrzymaj, aby uruchomić ręcznie, aby natychmiast uruchomić wyświetlany program.

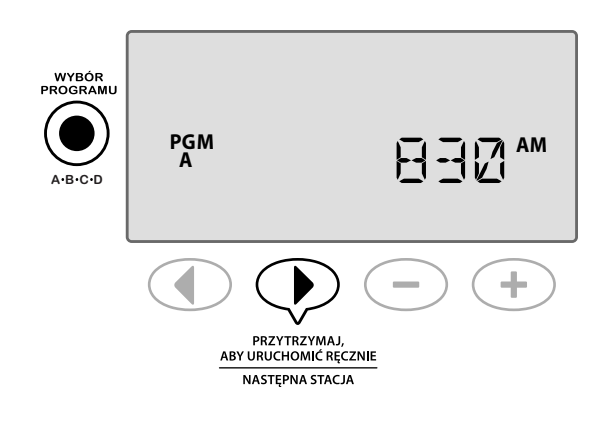

### *Podczas nawadniania:*

Podczas nawadniania wyświetlany jest migotający symbol zraszacza, numer aktywnej stacji i pozostały dla tej stacji czas działania.

4. Naciśnij przycisk **> Następna stacja**, aby anulować nawadnianie przez aktywną stację i przejść do następnej stacji w programie.

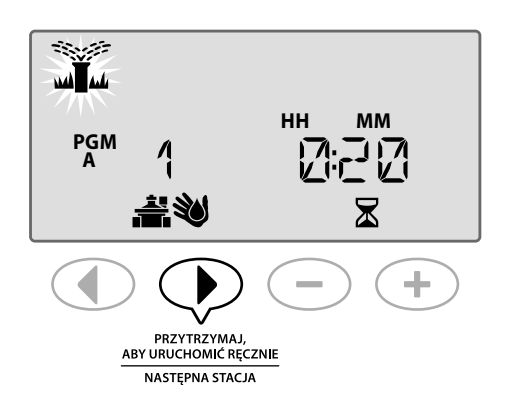

*5.* Aby anulować aktywny program, ustaw pokrętło sterownika w pozycji WYŁ. na przynajmniej 3 sekundy, a następnie ustaw pokrętło z powrotem w pozycji URUCHAMIANIE AUTOMATYCZNE.

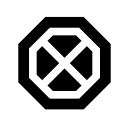

### Wył.

*Powoduje natychmiastowe anulowanie wszystkich operacji nawadniania i przerwanie przyszłych operacji nawadniania do momentu ponownego ustawienia pokrętła sterownika w pozycji Uruchamianie automatyczne.*

### **SE DOSTĘPNA FUNKCJA SPECJALNA**

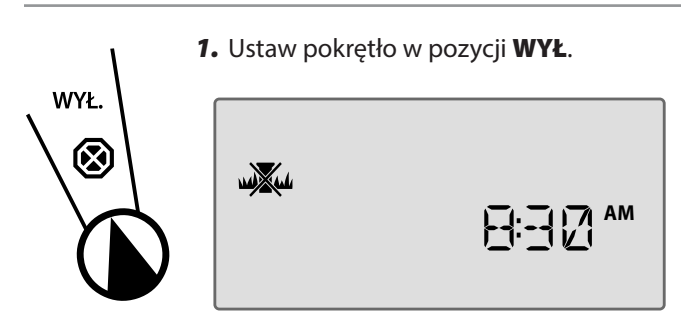

Zaprogramowane plany nawadniania oraz bieżąca data i godzina pozostają trwale zapisane w pamięci, kiedy sterownik jest **WYŁĄCZONY** lub w przypadku nieoczekiwanej utraty zasilania.

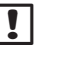

**DEMAGA:** Nawadnianie w trybie automatycznym NIE będzie działać gdy sterownik jest wyłączony (w trybie WYŁ.).

# *Podstawowa obsługa*

# Ustaw datę

*Ustaw bieżącą datę.*

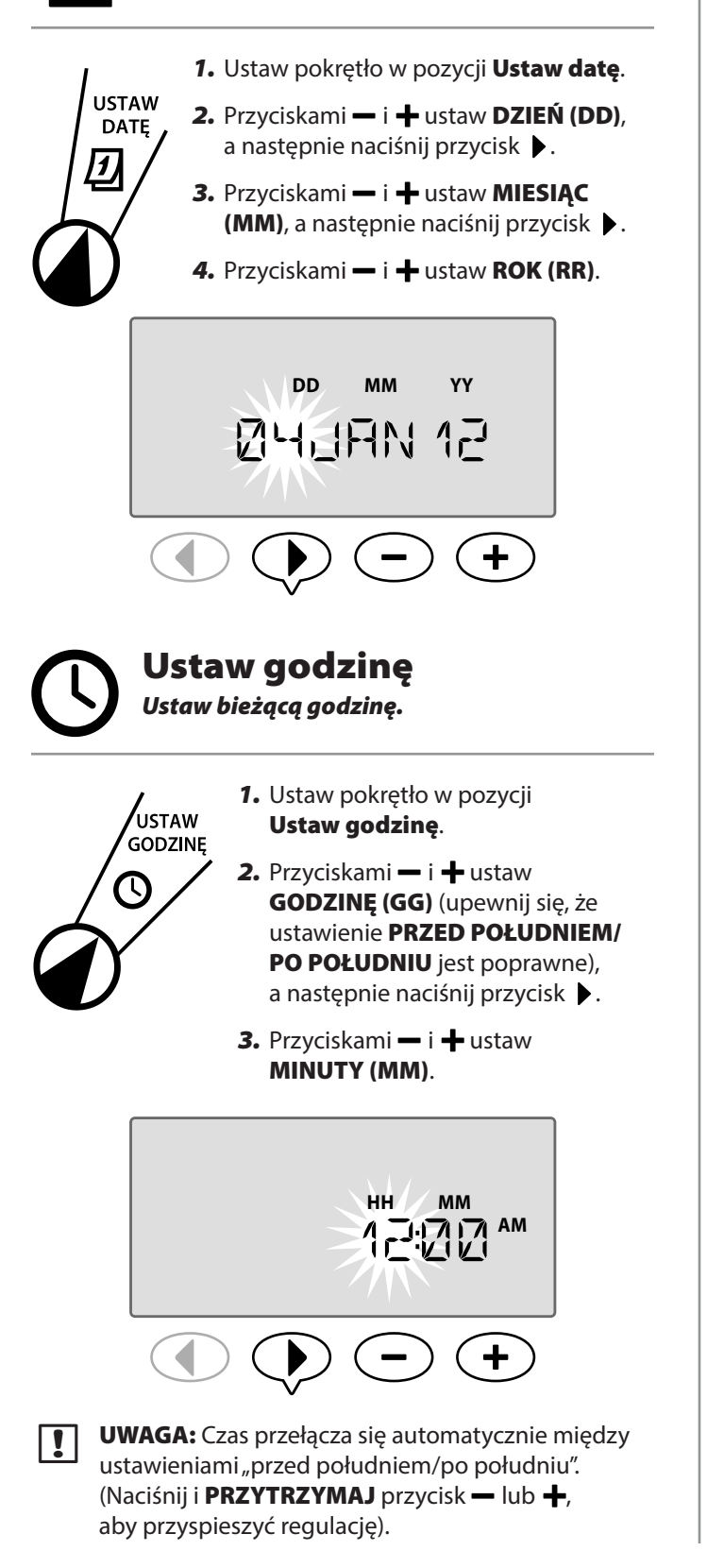

#### **Aby zmienić format godziny (12-godzinny lub 24-godzinny):**

4. Kiedy MINUTY (MM) migają, naciśnij przycisk .

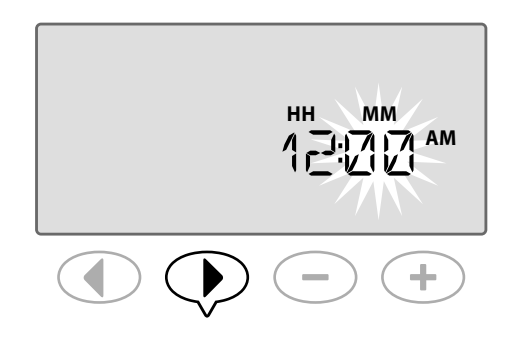

**5.** Przyciskami **—** i **+** wybierz żądany format czasu, a następnie naciśnij przycisk  $\blacktriangleright$ , aby powrócić do ustawienia godziny.

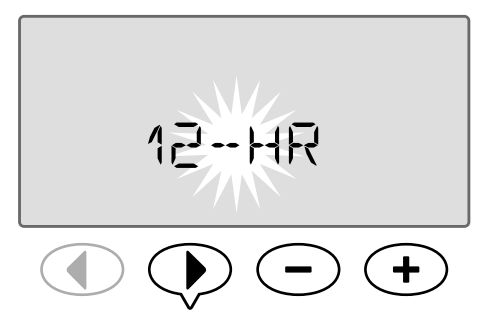

**UWAGA:** Format godziny jest ustawiany domyślnie dla danego regionu w zależności od prądu elektrycznego wykrytego przez sterownik. Można go zmodyfikować przy użyciu powyższej procedury.

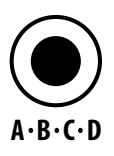

## Wybór programu

*Wybierz program w celu utworzenia lub zmodyfikowania planów nawadniania.*

*1.* Naciśnij przycisk Wybór programu, aby wybrać żądany program: A, B, C lub D.

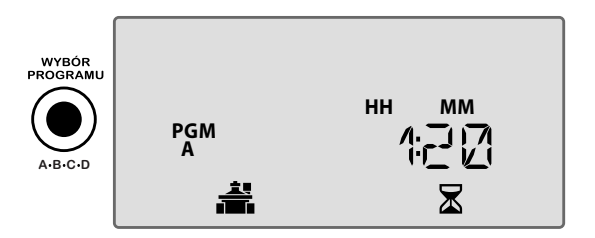

- **UWAGA:** Upewnij się, że podczas programowania na wyświetlaczu widoczny jest żądany program (A, B, C lub D).
- 5 5 *Zaawansowany podręcznik użytkownika dla sterownika ESP-Me Podstawowa obsługa*

# Ustaw godzinę rozpoczęcia nawadniania

*Ustaw godzinę, o której program rozpoczyna nawadnianie.*

Dla każdego programu dostępnych jest sześć czasów rozpoczęcia (1–6).

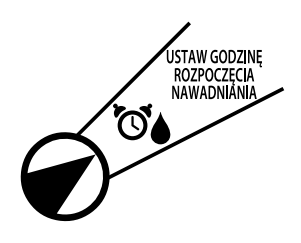

- *1.* Ustaw pokrętło w pozycji Ustaw godzinę rozpoczęcia nawadniania.
- 2. Przyciskami i + ustaw pierwszą godzinę rozpoczęcia (upewnij się, że ustawienie PRZED POŁUDNIEM/PO POŁUDNIU jest poprawne), następnie naciśnij przycisk .

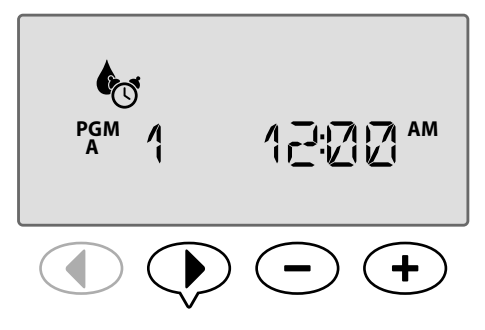

POWTÓRZ te czynności, aby ustawić dodatkowe godziny rozpoczęcia (druga, trzecia itd.) dla wybranego programu.

Każda stacja w wybranym programie będzie uruchamiana w kolejności od 1 do 22. Każdy program będzie uruchamiany w kolejności od A do D.

Jeśli ta sama godzina rozpoczęcia została umieszczona w więcej niż jednym programie, programy będą uruchamiane w kolejności. Jeśli na przykład program A działa przez 40 minut, a program B zaplanowano w celu działania przez 20 minut, program B nie zostanie uruchomiony przed zakończeniem programu A.

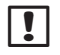

**UWAGA:** Program A ma wstępnie ustawioną, domyślną godzinę rozpoczęcia 8:00. Dla innych programów NIE są ustawione domyślne godziny rozpoczęcia.

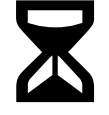

# Ustaw czas działania stacji

*Ustaw czas nawadniania przez stację.*

### **SE DOSTĘPNA FUNKCJA SPECJALNA**

Czas działania można ustawić w zakresie od jednej minuty do sześciu godzin. Po przekroczeniu 60 minut krok regulacji zostanie zwiększony do 10 minut.

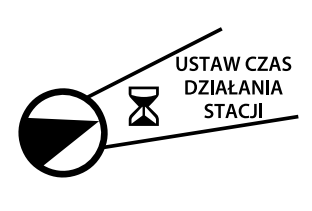

- *1.* Ustaw pokrętło w pozycji Ustaw czas działania stacji.
- 2. Przyciskami i + ustaw żądany czas działania dla wybranej stacji, a następnie naciśnij przycisk ▶.

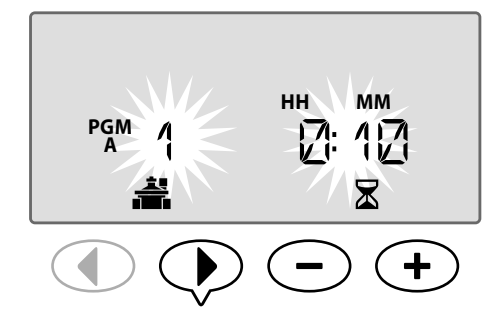

POWTÓRZ te czynności, aby ustawić czas działania dla pozostałych stacji w wybranym programie.

**UWAGA:** Domyślny czas działania dla programu A wynosi 10 minut dla stacji 1-4.

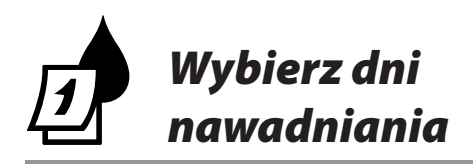

# Wprowadzenie i przegląd

Program można zaplanować w celu uruchamiania w określone dni tygodnia, w określone dni w kalendarzu lub z określonym interwałem, na przykład co trzeci dzień.

### Dostępne są cztery opcje nawadniania:

### Według dnia (niestandardowy/ domyślny)

Jest to domyślna opcja programu, a zarazem stosowana najczęściej. Można ustawić nawadnianie w określone dni tygodnia poprzez wybranie opcji ON (WŁ.) lub OFF (WYŁ.) dla danego dnia tygodnia.

# **1, 3, 5...29** Dni nieparzyste

Ustawienie nawadniania we wszystkie dni NIEPARZYSTE, na przykład 1, 3, 5...29.

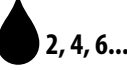

# **2, 4, 6...30** Dni parzyste

Ustawienie nawadniania we wszystkie dni PARZYSTE, na przykład 2, 4, 6...30.

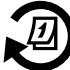

### Co kilka dni

Ustawienie nawadniania z określoną przerwą, na przykład co 2 lub co 3 dni.

# Opcje nawadniania

*Wybierz dni w kalendarzu lub interwał w celu nawadniania przez program.*

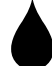

### Według dnia (niestandardowy)

Jest to domyślne ustawienie sterownika. Można ustawić nawadnianie w określone dni tygodnia poprzez wybranie opcji ON (WŁ.) lub OFF (WYŁ.) dla danego dnia tygodnia.

#### Aby zaplanować według dnia:

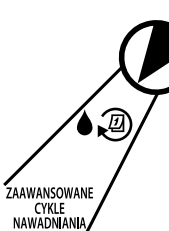

- *1.* Ustaw pokrętło w pozycji Zaawansowane cykle nawadniania.
- *2.* Naciśnij przycisk Wybór programu, aby wybrać program.

CYKLE<br>NAWADNIANIA

3. Przyciskami – i + wybierz opcję BY DAY (WEDŁUG DNIA).

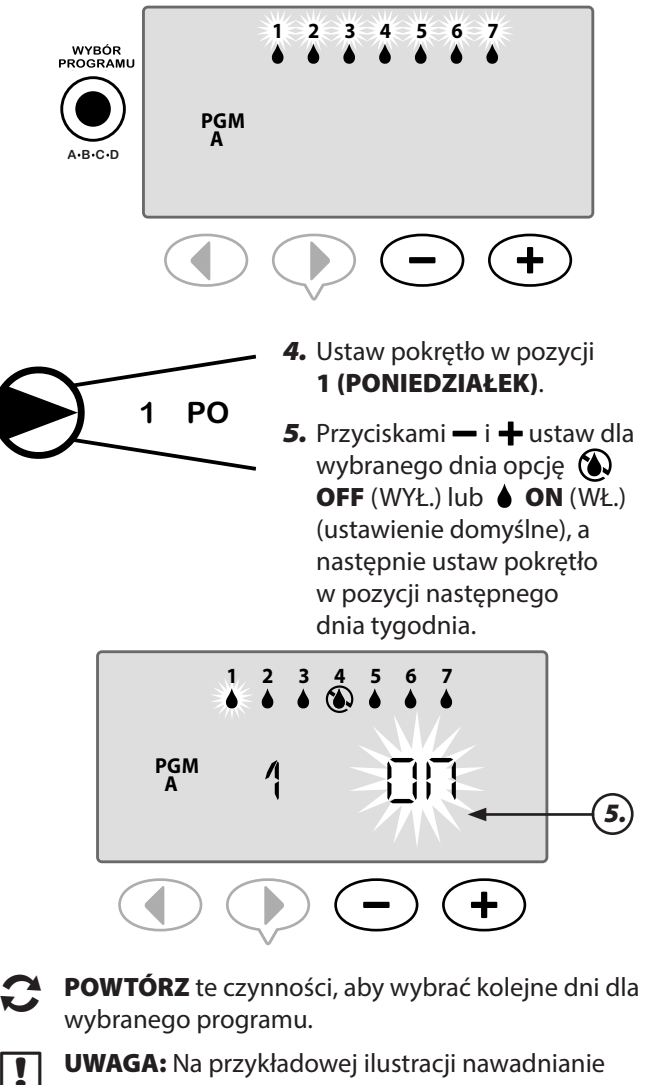

jest wyłączone w czwartek i włączone we wszystkie pozostałe dni tygodnia.

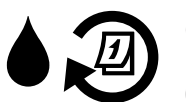

# Cykle zaawansowane

**ED DOSTĘPNA FUNKCJA SPECJALNA** 

*Jeśli nie zostanie wybrany plan nawadniania według dnia, dostępne będą trzy dodatkowe opcje.*

### Opcja 1:

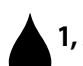

### **1, 3, 5...29** Dni nieparzyste

Ustawienie nawadniania we wszystkie dni NIEPARZYSTE, na przykład 1, 3, 5...29.

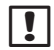

**T** UWAGA: Nawadnianie nie jest wykonywane, jeśli ostatni dzień miesiąca jest nieparzysty, na przykład 29 lutego lub 31 dnia dowolnego miesiąca.

#### Aby zaplanować dni nieparzyste:

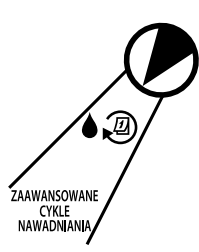

- *1.* Ustaw pokrętło w pozycji Zaawansowane cykle nawadniania.
- *2.* Naciśnij przycisk Wybór programu, aby wybrać program.
- 3. Przyciskami **—** i **+** wybierz opcję 1,3,5 (ODD) (NIEPARZYSTE).

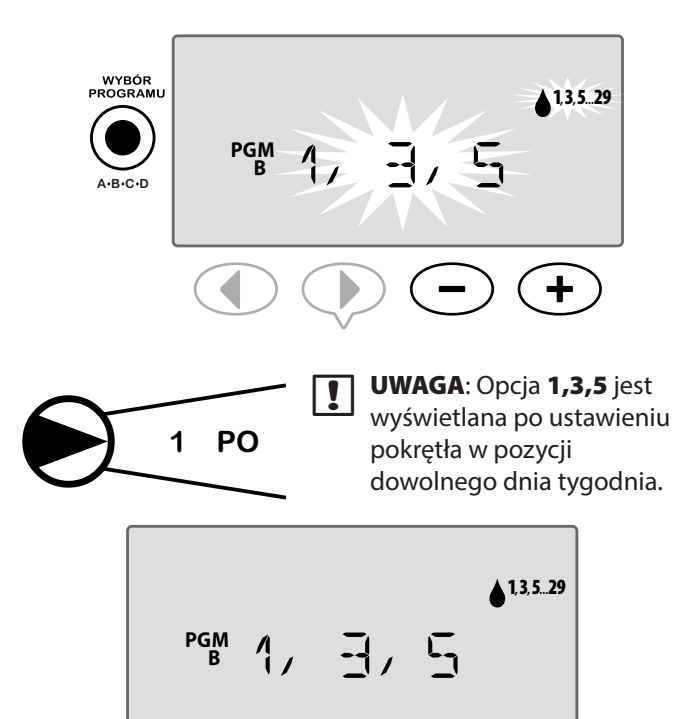

### Opcja 2:

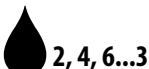

## **2, 4, 6...30** Dni parzyste

Ustawienie nawadniania we wszystkie dni PARZYSTE, na przykład 2, 4, 6...30.

#### Aby zaplanować dni parzyste:

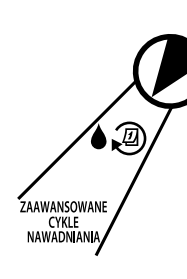

- *1.* Ustaw pokrętło w pozycji Zaawansowane cykle nawadniania.
- *2.* Naciśnij przycisk Wybór programu, aby wybrać program.

3. Przyciskami **—** i **+** wybierz opcję 2,4,6 (EVEN) (PARZYSTE).

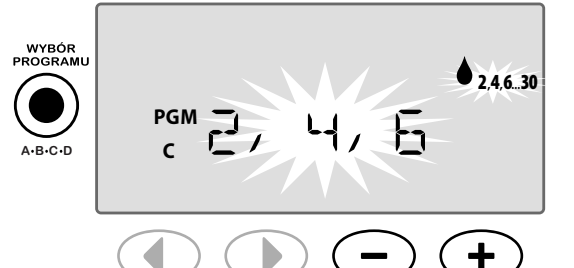

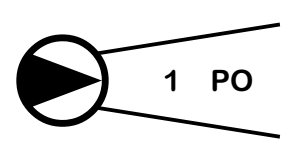

**D** UWAGA: Opcja 2,4,6 (PARZYSTE) jest wyświetlana po ustawieniu pokrętła w pozycji dowolnego dnia tygodnia.

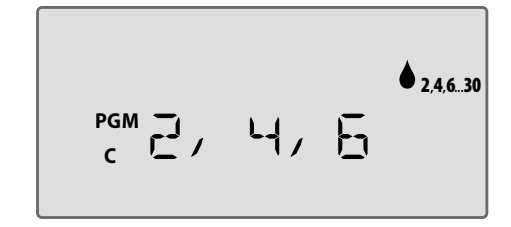

### Opcja 3:

# Co kilka dni

Ustawienie nawadniania z określoną przerwą, na przykład co 2 dni lub co 3 dni.

#### Aby zaplanować nawadnianie co kilka dni:

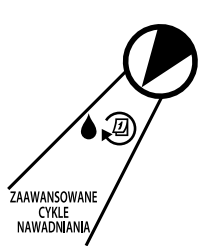

- *1.* Ustaw pokrętło w pozycji Zaawansowane cykle nawadniania.
- *2.* Naciśnij przycisk Wybór programu, aby wybrać program.
- 3. Przyciskami i + wybierz opcję CYCLIC (CYKLICZNIE), a następnie naciśnij przycisk .

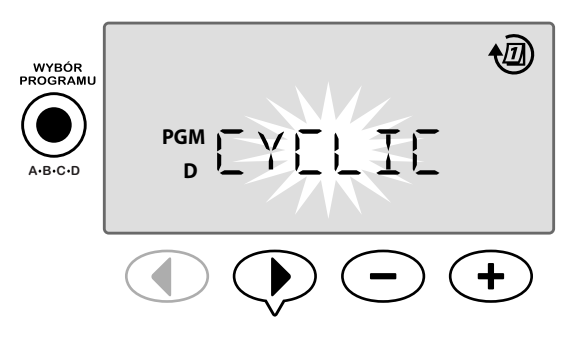

#### *Częstotliwość*

CZĘSTOTLIWOŚĆ można ustawić w zakresie od 2 do 31 dni. Aby na przykład nawadniać co drugi dzień, ustaw częstotliwość 2. Aby na przykład nawadniać co trzeci dzień, ustaw częstotliwość 3.

4. Przyciskami <del>→</del> i **+** ustaw żądaną CZĘSTOTLIWOŚĆ (2-31 dni), a następnie naciśnij przycisk .

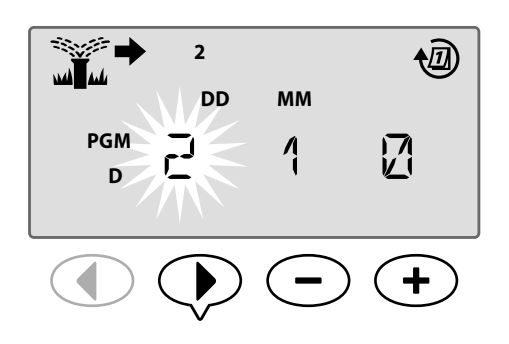

#### *Pozostałe dni*

Liczbę POZOSTAŁYCH DNI można ustawić w zakresie od 0 do 31 dni. Aby na przykład rozpocząć nawadnianie następnego dnia, ustaw liczbę POZOSTAŁYCH DNI na 1.

**5.** Przyciskami **—** i **+** ustaw liczbę POZOSTAŁYCH DNI (0-31 dni) przed następnym dniem nawadniania. Wskazanie NASTĘPNEGO dnia nawadniania zostanie zaktualizowane na wyświetlaczu w celu wskazania, kiedy rozpocznie się nawadnianie.

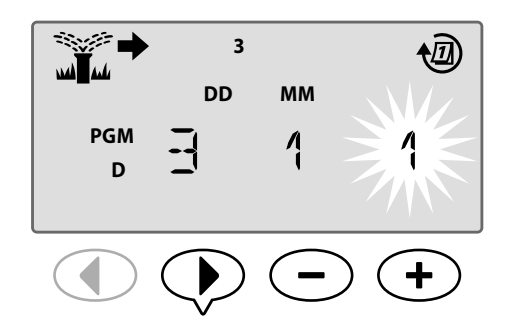

W tym przykładzie nawadnianie jest wykonywane co 3 dni. Ponieważ liczbę pozostałych dni ustawiono na 1, nawadnianie rozpocznie się następnego dnia kalendarzowego (w tym przykładzie jest to wtorek).

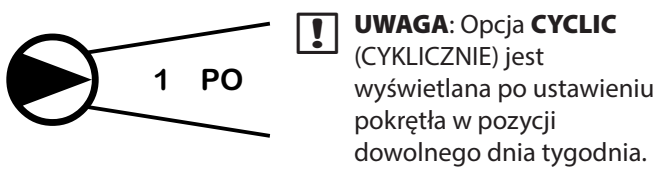

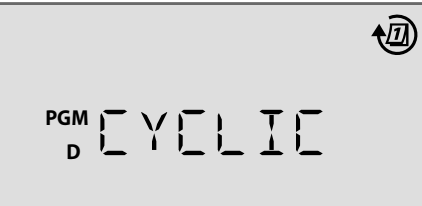

# *Opcje zaawansowane*

Podstawowe czynności montażowe omówiono w skróconej instrukcji obsługi umieszczonej od wewnątrz na drzwiczkach sterownika.

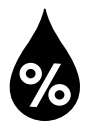

# Budżet wodny

*Zwiększenie lub zmniejszenie czasu nawadniania w zależności od sezonowych warunków pogodowych.*

### **SE DOSTĘPNA FUNKCJA SPECJALNA**

Czas działania wszystkich stacji można zmodyfikować w obrębie programu, modyfikując wartość budżetu wodnego.

Domyślnie wyświetlane są wszystkie programy ABCD, a regulacja zostanie zastosowana do wszystkich programów. Aby zastosować inną procentową wartość regulacji dla danego programu, naciśnij przycisk Wybór programu w celu wybrania programu, a następnie zmniejsz lub zwiększ wartość procentową.

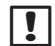

**UWAGA:** Wartość Budżet wodny można ustawić w zakresie od 5% do 200%. Na przykład wartość 150% oznacza, że czas działania 10 minut zostanie wydłużony do 15 minut.

**TE UWAGA:** Funkcja Budżet wodny wyświetla wszystkie ikony programu na wyświetlaczu. Aby zastosować wartość Budżet wodny do wszystkich programów, zmniejsz lub zwiększ wartość procentową do żądanej wielkości. Aby zastosować wartość regulacji dla określonego programu, naciśnij przycisk Wybór programu i wybierz program, a następnie dokonaj regulacji.

# Budżet wodny

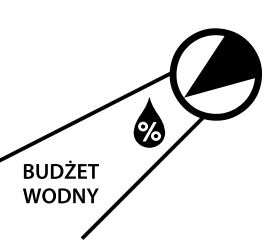

- *1.* Ustaw pokrętło w pozycji Budżet wodny.
- 2. Przyciskami i + zwiększ lub zmniejsz wartość procentową funkcji Budżet wodny (5-200%).

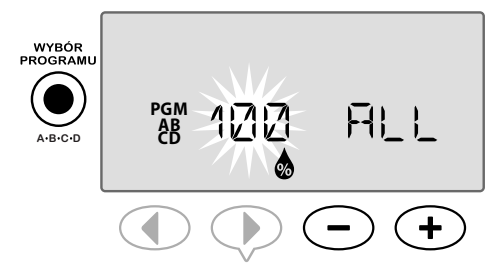

- *3.* Jeśli regulacja nie będzie stosowana do wszystkich programów, naciśnij przycisk Wybór programu, aby wybrać żądany program.
- **T** UWAGA: Wyświetlany czas działania będzie obejmować wszystkie dokonane regulacje sezonowe. Przykład: dla stacji 1 ustawiono czas działania 10 minut. Wartość budżetu wodnego w programie jest teraz ustawiona na 150%. Nowy, rzeczywisty czas działania wyniesie 10 minut x 150%  $= 15$  minut.

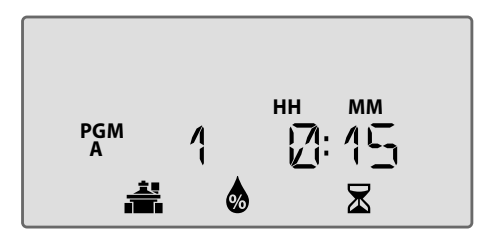

**UWAGA**: Symbol Budżet wodny będzie widoczny na wyświetlaczu w trybie URUCHAMIANIE AUTOMATYCZNE.

**UWAGA:** Uruchomienie funkcji Stacja ręczna lub Program spowoduje użycie dostosowanej wartości budżetu wodnego.

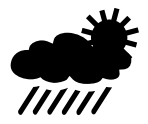

# Opóźnienie nawadniania

*Funkcji opóźnienia nawadniania można użyć, jeśli nawadnianie nie jest wymagane ze względu na deszcz, naprawy, zaplanowane wydarzenie lub z innej przyczyny wymagającej opóźnienia nawadniania.*

Automatyczne nawadnianie można zawiesić na okres do 14 dni, nawet jeśli nie jest zainstalowany opcjonalny czujnik deszczu. Po upływie okresu opóźnienia zostanie wznowione zaplanowane nawadnianie automatyczne.

**UWAGA**: Opóźnienie nawadniania nie będzie stosowane do stacji, dla których ustawiono ignorowanie czujnika deszczu (patrz Pomijanie czujnika deszczu dla dowolnej stacji w sekcji Funkcje specjalne).

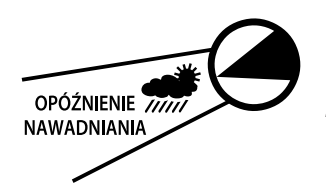

#### *1.* Ustaw pokrętło w pozycji Opóźnienie nawadniania.

**2.** Przyciskiem  $-$  lub  $+$ ustaw POZOSTAŁE DNI; wskazanie następnego dnia nawadniania zostanie zaktualizowane na wyświetlaczu w celu wskazania, kiedy nawadnianie zostanie wznowione.

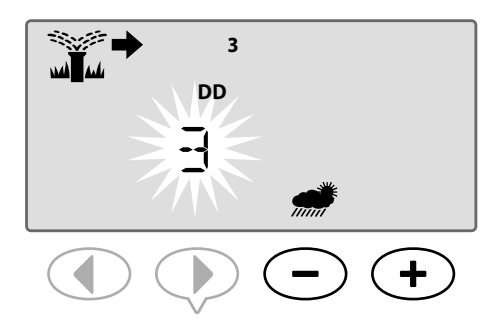

W powyższym przykładzie nawadnianie zostanie opóźnione przez 3 dni. Normalne nawadnianie zaplanowane zostanie wznowione w środę.

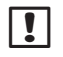

**b UWAGA**: Ustawienia opóźnienia nawadniania będą widoczne na wyświetlaczu w trybie URUCHAMIANIE AUTOMATYCZNE.

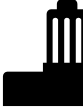

# Czujnik deszczu

*Umożliwia określenie, czy sterownik ma przestrzegać lub ignorować wskazania czujnika deszczu.*

### **GE DOSTĘPNA FUNKCJA SPECJALNA**

Jeśli zainstalowany jest opcjonalny czujnik deszczu, automatyczne nawadnianie zostanie zawieszone, gdy czujnik wykryje opady deszczu. Kiedy czujnik deszczu

jest ustawiony na BYPASS (POMIJANIE), wszystkie programy będą ignorować czujnik deszczu.

Czujnik pomija ustawienie zastosowane do wszystkich programów i nie jest specyficzny dla programu. Można jednak ustawić funkcję pomijania (ignorowania) czujnika dla dowolnej stacji. Czujnik deszczu nie będzie miał wpływu na stacje, dla których ustawiono ignorowanie. Jest to typowa sytuacja w przypadku obszarów wymagających nawadniania niezależnie od opadów deszczu. Przykładem mogą być rośliny znajdujące się pod zadaszeniem. Aby uzyskać więcej informacji, patrz Pomijanie czujnika deszczu dla dowolnej stacji w sekcji Funkcje specjalne.

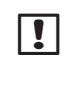

**UWAGA:** Sterownik ESP-Me nie jest zgodny z czujnikiem deszczu ze stycznikiem zwiernym. Sterownik został zaprojektowany do użycia z czujnikiem deszczu ze stycznikiem rozwiernym.

**CZUJNIK DESZCZU** 

- *1.* Ustaw pokrętło w pozycji Czujnik deszczu.
- 2. Przyciskiem lub + wybierz opcję **ACTIVE I** (AKTYWNY)

lub BYPASS (POMIJANIE).

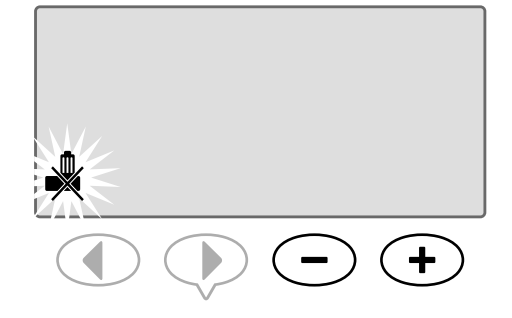

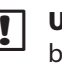

JWAGA: Symbol POMIJANIE CZUJNIKA będzie widoczny na wyświetlaczu w trybie URUCHAMIANIE AUTOMATYCZNE, kiedy wybrana jest opcja **BYPASS** (POMIJANIE).

# Nawadnianie ręczne

*Możliwe jest natychmiastowe rozpoczęcie nawadniania dla dowolnej stacji lub programu.*

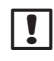

**T** UWAGA: Wszystkie operacje nawadniania ręcznego uwzględniają wartość budżetu wodnego.

W celu nawadniania ręcznego według stacji lub programu dostępne są dwie opcje uruchamiania nawadniania:

*1.* Po ustawieniu żądanego czasu nawadniania naciśnij i PRZYTRZYMAJ przycisk Przytrzymaj, aby uruchomić ręcznie, aby natychmiast rozpocząć nawadnianie.

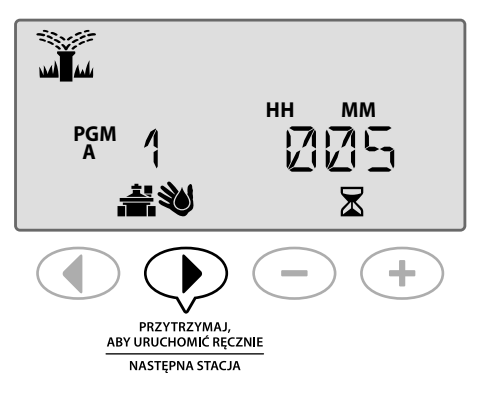

#### *LUB*

*2.* Po ustawieniu żądanego czasu nawadniania ustaw pokrętło w pozycji URUCHAMIANIE AUTOMATYCZNE, aby natychmiast rozpocząć nawadnianie.

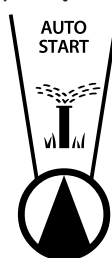

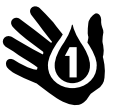

### Stacja ręczna

*Możliwe jest natychmiastowe rozpoczęcie nawadniania dla dowolnej stacji.*

Podczas nawadniania wodnego zdarzenia nawadniania automatycznego będą umieszczane w kolejce.

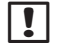

**b UWAGA:** Wszystkie operacje nawadniania ręcznego uwzględniają wartość budżetu wodnego.

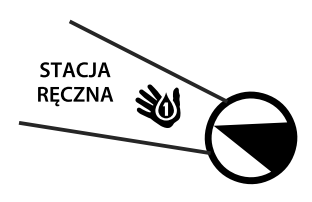

- *1.* Ustaw pokrętło w pozycji Stacja ręczna.
- 2. Przyciskami i wybierz żądaną stację.
- 3. Przyciskami i + ustaw POZOSTAŁY czas.

*4.* Naciśnij i PRZYTRZYMAJ przycisk Przytrzymaj, aby uruchomić ręcznie, aby rozpocząć nawadnianie. Można też ustawić pokrętło z powrotem w pozycji Automatyczne uruchamianie. Nawadnianie rozpocznie się natychmiast.

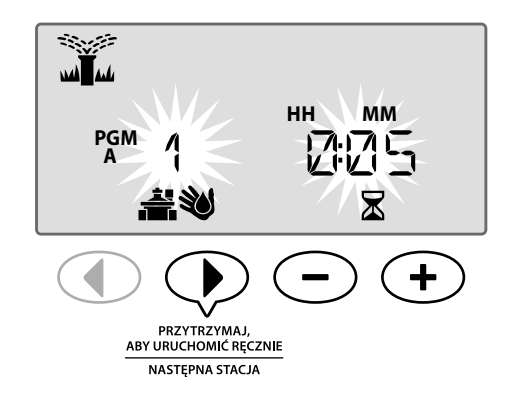

*5.* Rozpocznie się nawadnianie, a na wyświetlaczu pojawi się migotający symbol zraszacza.

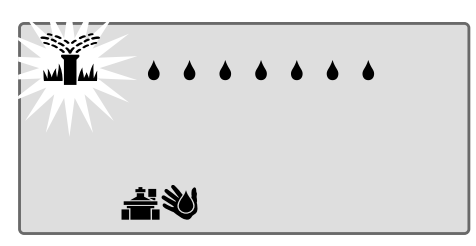

#### Podczas nawadniania ręcznego:

W trybie URUCHAMIANIE AUTOMATYCZNE wyświetlany jest migotający symbol zraszacza, numer aktywnej stacji i pozostały czas działania.

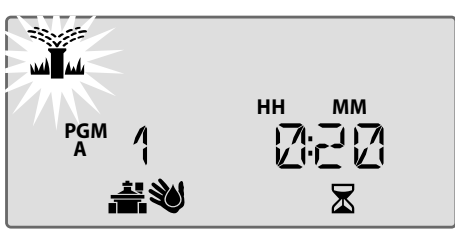

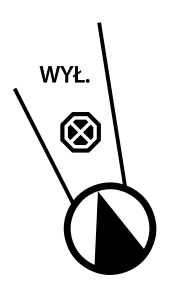

*6.* Aby anulować nawadnianie ręczne, na trzy sekundy ustaw pokrętło sterownika w pozycji WYŁ., a następnie ustaw je ponownie w pozycji URUCHAMIANIE AUTOMATYCZNE.

1212 *Zaawansowany podręcznik użytkownika dla sterownika ESP-Me Opcje zaawansowane*

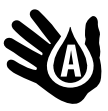

### Program ręczny

#### *Możliwe jest natychmiastowe rozpoczęcie nawadniania dla dowolnego programu.*

W przypadku ręcznego uruchomienia programu zdarzenia nawadniania automatycznego dla tego samego programu nie będą wykonywane.

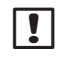

**T UWAGA:** Wszystkie operacje nawadniania ręcznego uwzględniają wartość budżetu wodnego.

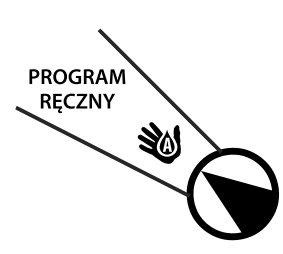

Program ręczny. *2.* Naciśnij przycisk Wybór

*1.* Ustaw pokrętło w pozycji

- programu, aby wybrać żądany program. Zostanie wyświetlony łączny czas działania programu.
- 3. Naciśnij i PRZYTRZYMAJ przycisk Przytrzymaj, aby uruchomić ręcznie, aby rozpocząć nawadnianie.

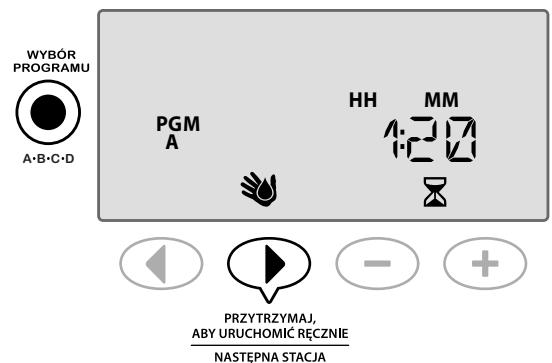

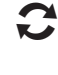

POWTÓRZ te czynności zgodnie z potrzebami, aby umieścić w kolejce dodatkowe programy w celu ręcznego uruchomienia.

**UWAGA:** W kolejce można umieścić maksymalnie 38 stacji dla wszystkich czterech programów.

*4.* Rozpocznie się nawadnianie, a na wyświetlaczu pojawi się migotający symbol zraszacza.

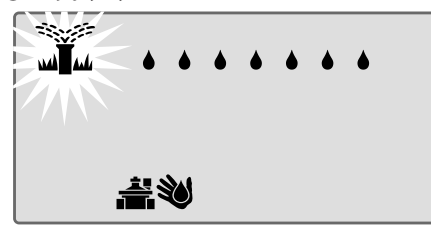

**T** UWAGA: Program ręczny można także uruchomić, kiedy pokrętło znajduje się w pozycji Automatyczne uruchamianie. W tym celu naciśnij przycisk Wybór **programu**, aby wybrać program, a następnie naciśnij przycisk Przytrzymaj, aby uruchomić ręcznie. Aby uzyskać szczegółowe informacje, patrz Automatyczne uruchamianie w sekcji Normalny tryb pracy.

#### Podczas nawadniania ręcznego:

W trybie URUCHAMIANIE AUTOMATYCZNE wyświetlany jest migotający symbol zraszacza, numer aktywnej stacji i pozostały czas działania.

*5.* Naciśnij przycisk Następna stacja, aby przejść do następnej stacji, jeśli to konieczne.

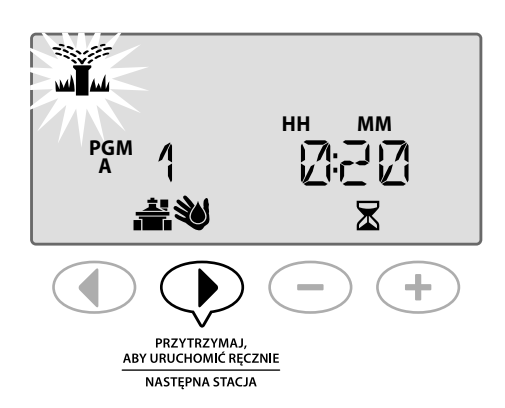

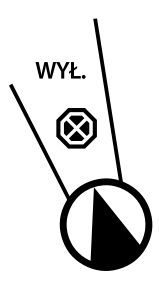

*6.* Aby anulować nawadnianie ręczne, na trzy sekundy ustaw pokrętło sterownika w pozycji WYŁ., a następnie ustaw je ponownie w pozycji URUCHAMIANIE AUTOMATYCZNE.

# Kalkulator łącznego czasu działania według programu

#### *Można wyświetlać łączny czas działania dla całego programu.*

Sterownik określa łączny czas działania programu poprzez dodanie wszystkich czasów działania dla poszczególnych stacji w tym programie.

#### Aby ustalić łączny czas działania według programu:

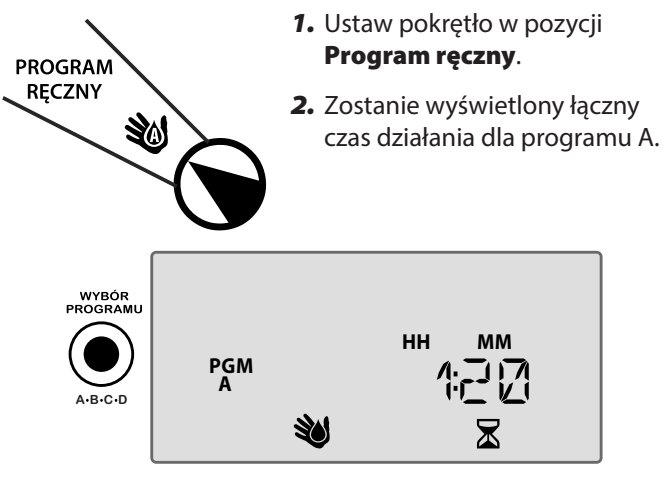

*3.* Naciśnij przycisk Wybór programu, aby wyświetlić łączny czas działania dla następnego programu.

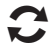

POWTÓRZ krok 3, aby wyświetlić łączny czas działania dla pozostałych programów.

**UWAGA:** Czas działania, który jest wyświetlany dla każdego programu, uwzględnia wartość budżetu wodnego i obejmuje tylko jedną godzinę rozpoczęcia.

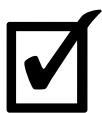

# Testuj wszystkie stacje

*Możliwe jest sprawdzenie działania zaworów w systemie.*

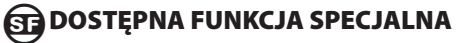

Uruchom sekwencyjny test wszystkich stacji z zaprogramowanym czasem działania.

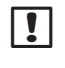

**T** UWAGA: Nie będą testowane stacje z zaprogramowanym czasie działania o wartości 0 minut.

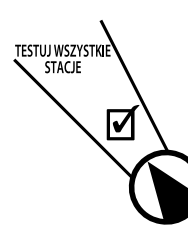

*1.* Ustaw pokrętło w pozycji Testuj wszystkie stacje.

2. Przyciskami **—** i **+** ustaw żądany czas działania.

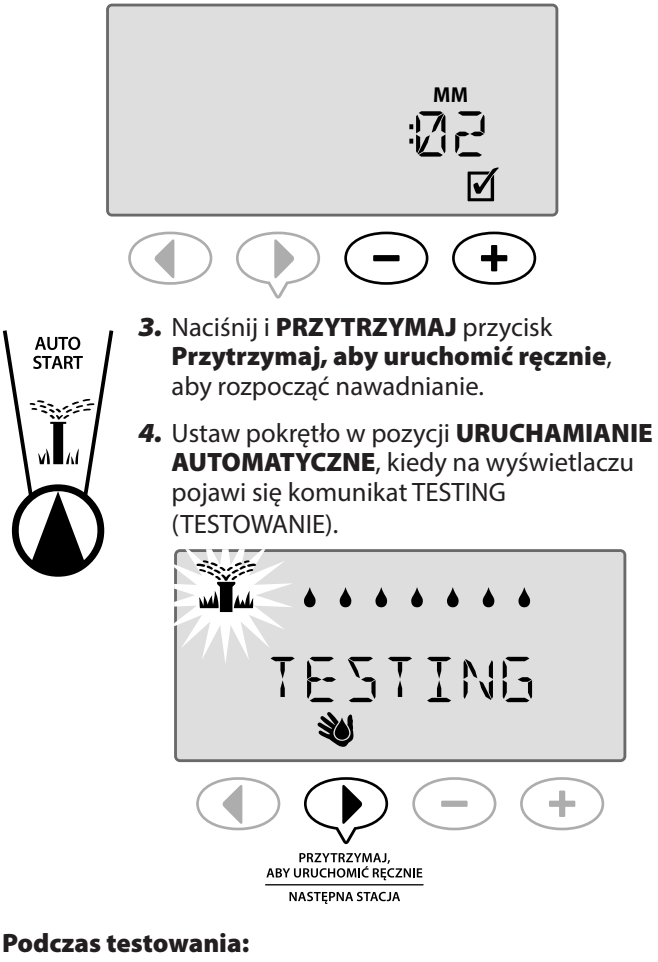

W trybie URUCHAMIANIE AUTOMATYCZNE wyświetlany jest migotający symbol zraszacza, numer aktywnej stacji i pozostały czas działania.

*5.* Naciśnij przycisk Następna stacja, aby przejść do następnej stacji, jeśli to konieczne.

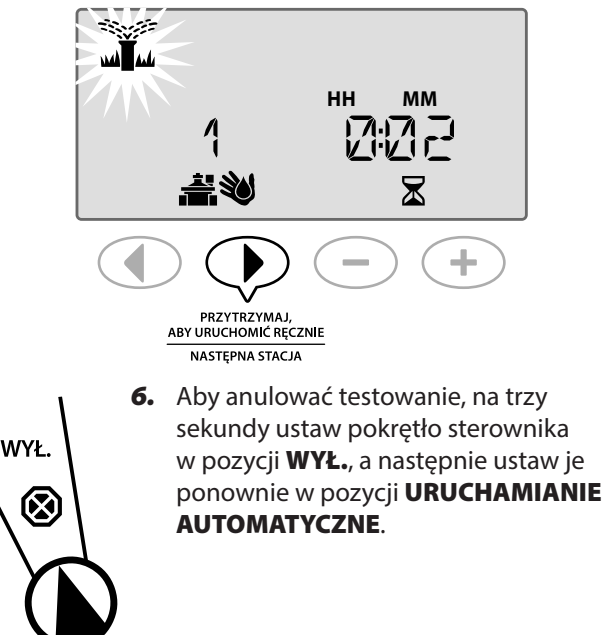

# Przegląd

*Sterownik ESP-Me ma pewne dodatkowe funkcje specjalne, które oferują zaawansowaną kontrolę nawadniania.*

### Lista funkcji specjalnych

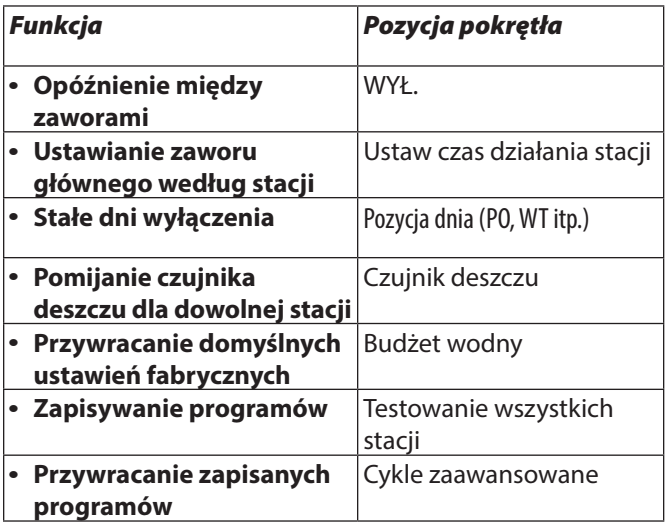

Pozycje pokrętła, które umożliwiają dostęp do dodatkowych funkcji specjalnych, są oznaczone w tej instrukcji obsługi za pomocą poniższej uwagi:

### **ET DOSTĘPNA FUNKCJA SPECJALNA**

Dostęp do funkcji specjalnych można uzyskać poprzez jednoczesne naciśnięcie i PRZYTRZYMANIE przycisków i przez co najmniej 3 sekundy, jak pokazano na poniższej ilustracji.

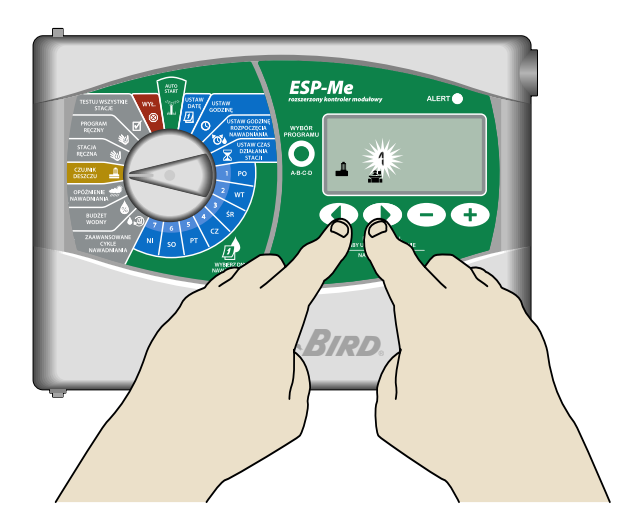

# Opóźnienie między zaworami

*Ustaw opóźnienie między stacjami dla wszystkich programów.*

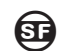

### **GE DOSTĘPNA FUNKCJA SPECJALNA**

Kiedy stacja zakończy nawadnianie, można opóźnić uruchomienie następnej stacji o określony czas od 2 sekund do 9 godzin (wartość domyślna to 0 sekundy). Zapewnia to całkowite zamknięcie zaworu przed otwarciem następnego.

**T** UWAGA: Mechaniczne zamknięcie niektórych zaworów może wymagać pewnego czasu. Otwarcie zaworu przed całkowitym zamknięciem innego zaworu może spowodować spadek ciśnienia hydraulicznego w systemie. Wyjście zaworu głównego (MV) również stosuje się do ustawionego opóźnienia między stacjami.

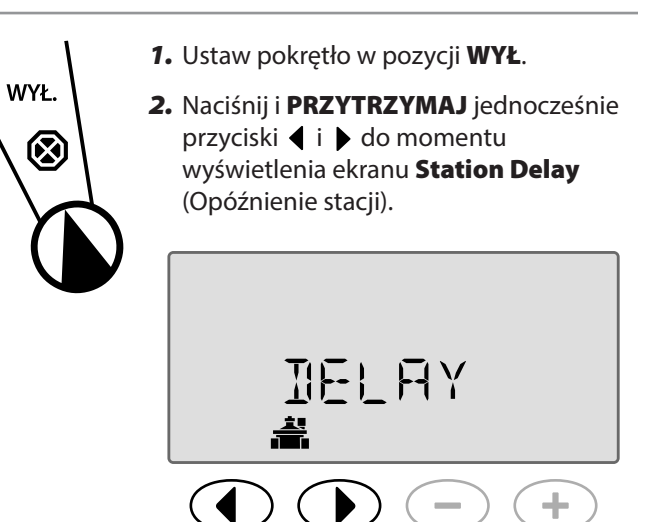

3. Przyciskami - i + ustaw żądany czas opóźnienia.

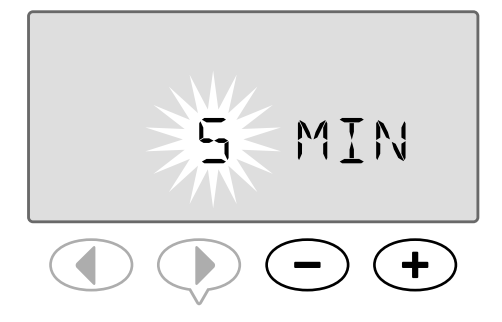

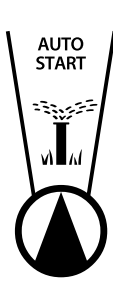

*4.* W trybie AUTOMATYCZNYM, podczas trwającego opóźnienia między uruchomieniem zaworów na ekranie będzie wyświetlany naprzemiennie komunikat "DELAY" (OPÓŹNIENIE) i pozostały czas do zakończenia okresu opóźnienia.

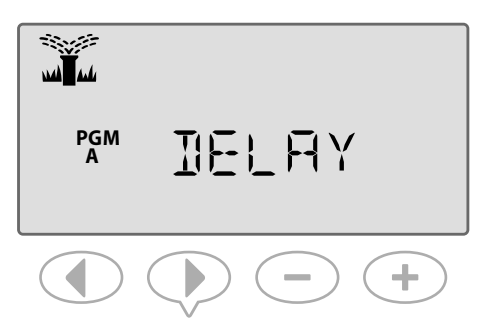

*5.* Podczas trwającego opóźnienia między stacjami naciśnij przycisk **Następna stacja**, aby anulować i rozpocząć nawadnianie przez stację.

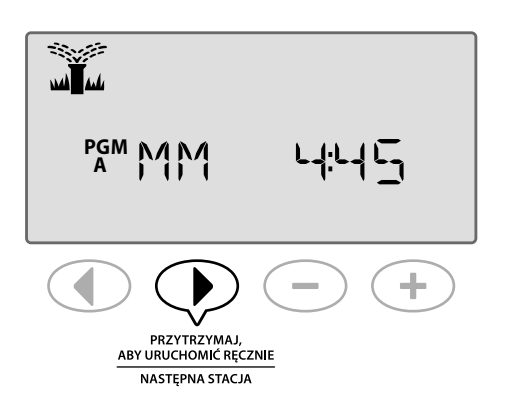

# Ustawianie zaworu głównego według stacji

*Użycie zaworu głównego umożliwia kontrolowanie podawania wody do wybranych stacji.*

### **SECUTE DOSTEPNA FUNKCJA SPECJALNA**

W niektórych systemach zawór główny (lub przekaźnik uruchamiania pompy) musi zostać otwarty lub aktywowany, aby podawać wodę do zaworu. Ustaw sterowanie zaworem głównym w pozycji MV ON (MV WŁ.), aby zawór był sterowany przez zawór główny.

**UWAGA:** Sterownik ESP-Me nie obsługuje zaworu ze stycznikiem zwiernym.

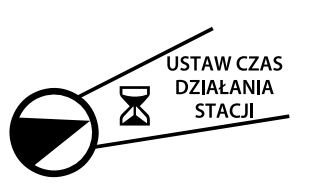

- *1.* Ustaw pokrętło w pozycji Ustaw czas działania stacji.
- *2.* Naciśnij i PRZYTRZYMAJ jednocześnie przyciski  $\langle i \rangle$ .
- 3. Przyciskami (i > wybierz żądaną stację.

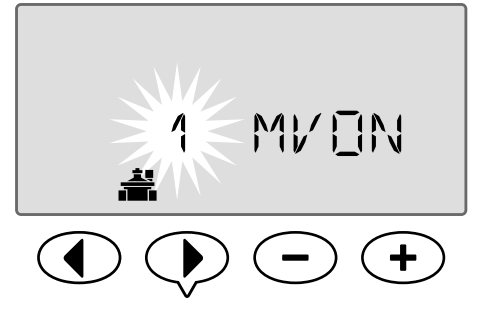

4. Przyciskami - i + ustaw opcję MV ON (MV WŁ.) lub MV OFF (MV WYŁ.).

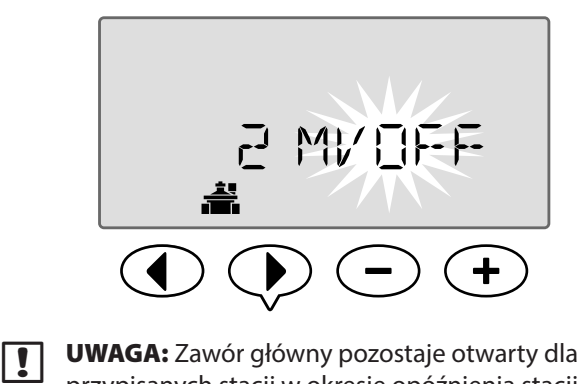

przypisanych stacji w okresie opóźnienia stacji. Aby uzyskać więcej informacji, patrz Opóźnienie stacji w poprzedniej sekcji.

**UWAGA:** Zawór główny ma domyślnie stan OFF (WYŁ.) dla wszystkich stacji.

# Stałe dni wyłączenia

*Można uniemożliwić nawadnianie w wybrane dni tygodnia.*

### **ED DOSTĘPNA FUNKCJA SPECJALNA**

Jeśli dla funkcji Cykle zaawansowane wybrano opcję Dni nieparzyste, Dni parzyste lub Co kilka dni, można wyznaczyć dzień tygodnia, w którym nawadnianie nie jest nigdy wykonywane.

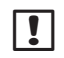

**UWAGA**: Na przykład można zaplanować nawadnianie we wszystkie dni nieparzyste z wyjątkiem czwartku, jeśli w ten dzień jest koszony trawnik.

**T** UWAGA: Ta funkcja ma zastosowanie tylko do programów dla dni nieparzystych, dni parzystych lub cyklicznych.

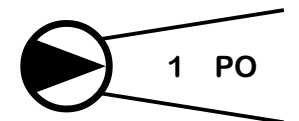

*1.* Ustaw pokrętło na żądany dzień tygodnia (Wybierz dni nawadniania).

- 2. Naciśnij i PRZYTRZYMAJ jednocześnie przyciski ◀ i ▶ do momentu wyświetlenia ekranu Permanent Days Off (Stałe dni wyłączenia).
- 3. Przyciskami  **i +** ustaw wybrane stałe dni wyłączenia.
- **UWAGA**: Jeśli wybrano dzień jako stały dzień wyłączenia, wyświetlany jest symbol  $\bigcirc$  w celu wskazania, że tego dnia nie będzie wykonywane nawadnianie.

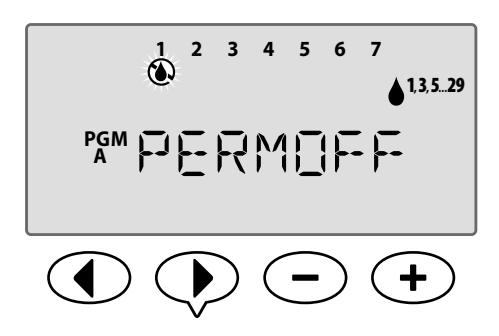

**POWTÓRZ** te czynności, aby ustawić inne stałe dni wyłączenia zgodnie z potrzebami. Ustaw pokrętło na żądany dzień, a następnie przyciskami  $\rightarrow$  i  $\rightarrow$  włącz lub wyłącz ustawienie stałego dnia wyłączenia dla tego dnia.

# Pomijanie czujnika deszczu dla dowolnej stacji

*Można ustawić pojedynczą stację w celu przestrzegania lub ignorowania wskazania czujnika deszczu.*

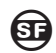

### **SECONDUST POSTEPNA FUNKCJA SPECJALNA**

Jeśli zainstalowany jest opcjonalny czujnik deszczu, automatyczne nawadnianie zostanie zawieszone, gdy czujnik wykryje opady deszczu. Kiedy opcja Pomijanie czujnika deszczu dla dowolnej stacji jest ustawiona na BYPASS (POMIJANIE), wybrana stacja będzie ignorowała czujnik deszczu.

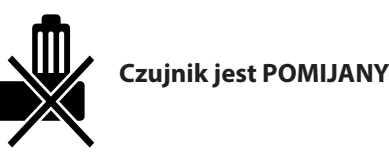

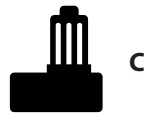

**Czujnik jest AKTYWNY**

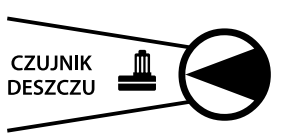

- *1.* Ustaw pokrętło w pozycji Czujnik deszczu.
- *2.* Naciśnij i PRZYTRZYMAJ jednocześnie przyciski  $\blacklozenge$  i do momentu wyświetlenia ekranu Bypass Rain Sensor for any Station (Pomijanie czujnika deszczu dla dowolnej stacji).
- 3. Przyciskami (i > wybierz żądaną stację.
- 4. Przyciskami **—** i **+** wybierz opcję ACTIVE <u>III</u> (AKTYWNY) lub BYPASS (POMIJANIE).

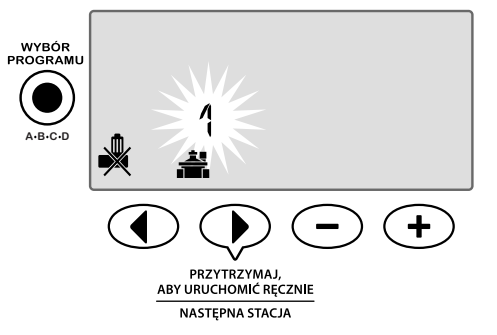

# Dodatkowe funkcje

Dostępne są dodatkowe funkcje specjalne, takie jak:

- Przywracanie domyślnych ustawień fabrycznych
- Zapisywanie i przywracanie zapisanych programów

Więcej informacji zawiera karta funkcji specjalnych dołączona do sterownika ESP-Me.

# Lista kontrolna montażu

Podczas pierwszej instalacji sterownika ESP-Me zaleca się wykonanie następujących kroków w kolejności.

*Dla każdego kroku umieszczono kratkę umożliwiającą potwierdzenie wykonania tego kroku:*

- $\square$  Sprawdzenie zawartości opakowania (patrz strona IV)
- Zgromadzenie narzędzi instalacyjnych (patrz poniżej)
- Umiejscowienie
- □ Zamontowanie sterownika
- □ Podłączenie zasilania sterownika
- $\Box$  Instalacja modułów stacji (opcjonalnie)
- **D** Podłączenie okablowania
- Zakończenie montażu

# Zgromadzenie narzędzi instalacyjnych

Przed rozpoczęciem montażu należy zgromadzić następujące narzędzia i materiały:

- a. Ołówek do zaznaczania
- **b.** Śrubokręt krzyżakowy (końcówki nr 1, nr 2, nr 3)
- c. Płaski śrubokręt
- d. Młotek
- e. Poziomica
- f. Wiertarka i końcówka wkrętaka (do śrub nr 8)
- g. Narzędzie do usuwania izolacji
- h. Śruby do montażu (w zestawie)
- i. Kotwy ścienne (jeśli wymagane)

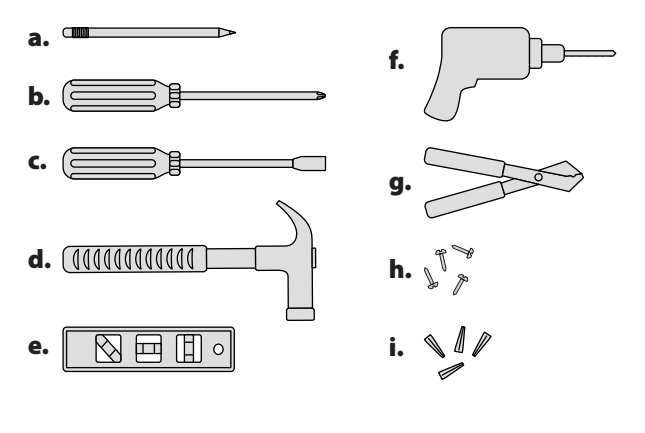

# Montaż sterownika

### Umiejscowienie

*1.* Wybierz miejsce odpowiednie do montażu z dostępem do źródła zasilania elektrycznego. Zapewnij miejsce dla połączeń przewodów poniżej urządzenia oraz dla drzwiczek zawiasowych (tylko model zewnętrzny), aby mogły w pełni otwierać się na lewą stronę.

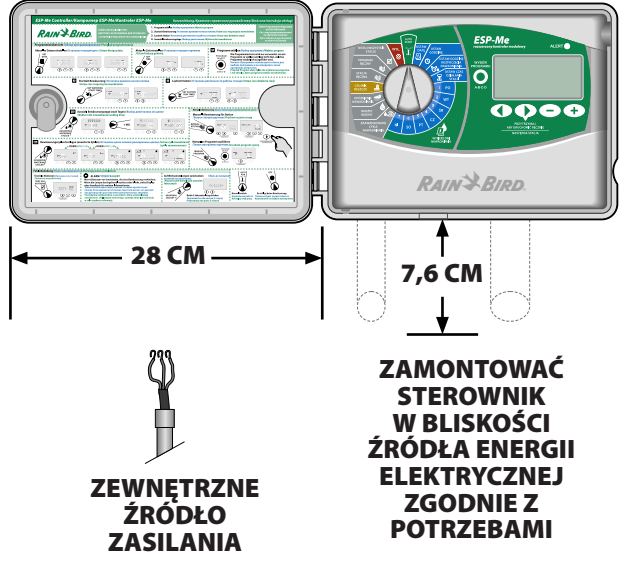

**T** UWAGA: Zakres temperatury roboczej to 14°F do +149°F (-10°C do +65°C).

### Zdejmowanie panelu przedniego

- *1.* Otwórz drzwiczki sterownika i przesuń je w lewą stronę. W razie potrzeby zdejmij drzwiczki z zawiasów, naciskając najpierw do góry, a następnie wyciągnij na zewnątrz od spodu.
- *2.* Otwórz panel przedni, odchyl go w lewą stronę i odłącz taśmę, delikatnie wyciągając złącze z gniazda.

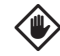

PRZESTROGA: Należy zachować ostrożność, aby nie wygiąć styków w gnieździe podczas odłączania taśmy.

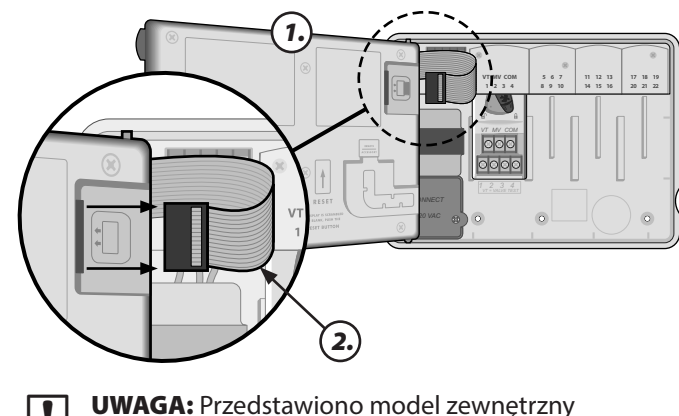

z wbudowanym transformatorem\*

*3.* Zdejmij panel przedni, delikatnie pociągając panel do góry i wysuwając dolny kołek narożny z dolnego otworu.

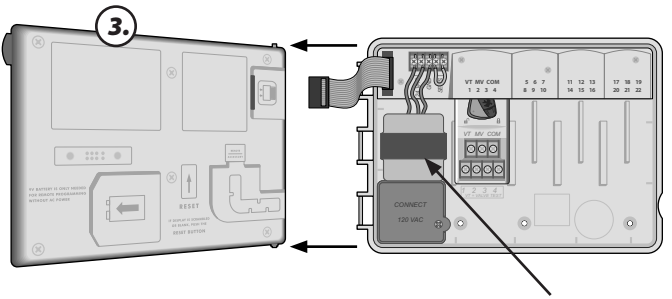

\* TRANSFORMATOR

### Usuwanie zaślepek

Szafka sterownika ESP-Me ma cztery zaślepki otworów, które umożliwiają podłączenie przewodów i poprowadzenie okablowania.

#### *Trzy zaślepki znajdują się na spodzie szafki, a jedna z tyłu szafki.*

#### **Wymagane narzędzia:**

- Płaski śrubokręt
- Młotek

#### **Jeśli konieczne jest usunięcie zaślepki:**

- *1.* Umieść ostrze śrubokręta w rowku wokół zaślepki i uderz go młotkiem.
- *2.* Wybij otwory w materiale jeszcze w dwóch lub więcej miejscach, a następnie obróć śrubokrętem, aby usunąć zaślepkę.

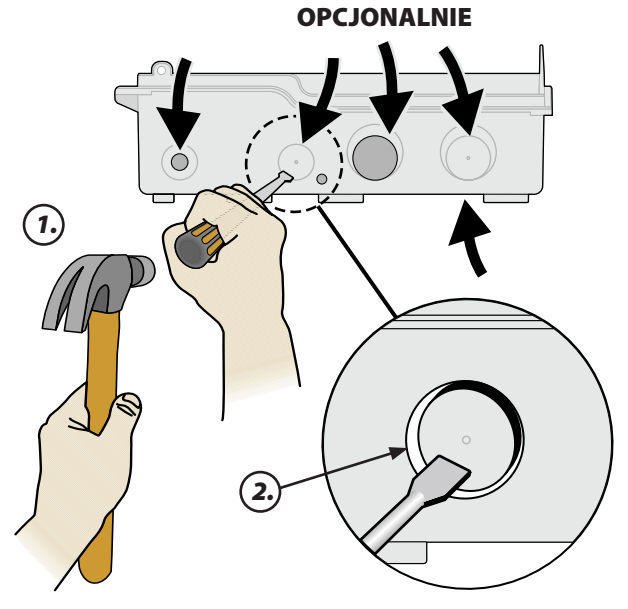

### Montaż sterownika

- *1.* Wkręć w ścianę śrubę mocującą górnej kotwy. Pozostaw odstęp 3 mm między łbem śruby a powierzchnią ściany. (W razie potrzeby użyj kotew ściennych).
- *2.* Znajdź oczko z tyłu modułu sterownika i zawieś prawidłowo urządzenie na śrubie mocującej.

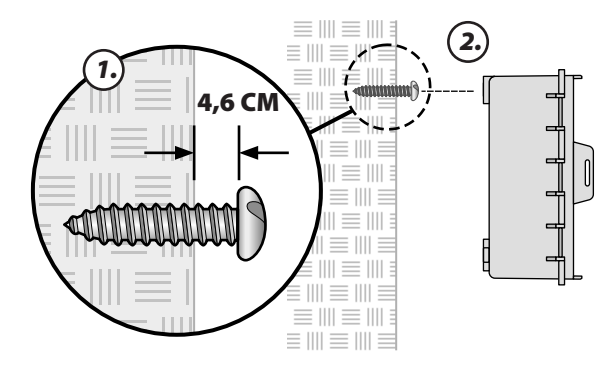

- *3.* Upewnij się, że urządzenie jest wyrównane.
- *4.* Wkręć w ścianę trzy dodatkowe śruby mocujące przez otwarte otwory w sterowniku. Upewnij się, że urządzenie jest bezpiecznie przymocowane do ściany.

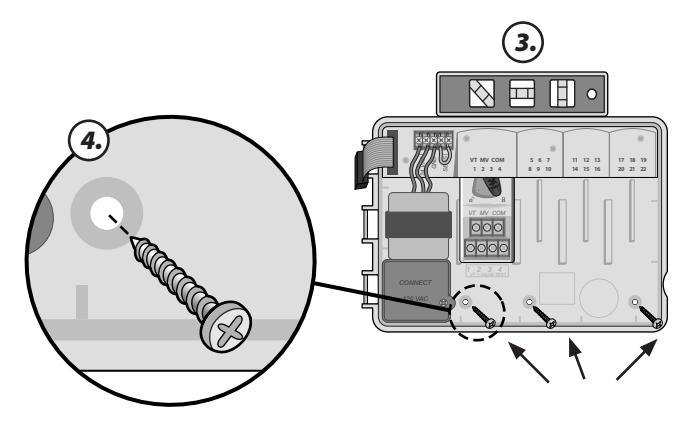

# Podłączanie zasilania

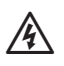

**OSTRZEŻENIE: NIE NALEŻY podłączać** transformatora ani zasilania zewnętrznego do momentu zakończenia okablowania i sprawdzenia wszystkich połączeń przewodów.

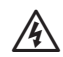

OSTRZEŻENIE: Wszystkie połączenia elektryczne i okablowanie muszą być zgodne z lokalnymi przepisami budowlanymi. Niektóre przepisy budowlane wymagają, aby podłączenie zasilania zostało dokonane przez licencjonowanego lub certyfikowanego elektryka. Wytyczne można znaleźć w lokalnych przepisach budowlanych. Montaż sterownika powinien przeprowadzać wyłącznie wyspecjalizowany personel.

### **Parametry elektryczne**

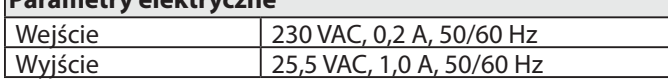

Zewnętrzny sterownik ESP-Me ma wbudowany transformator, który redukuje napięcie zasilające (230 VAC w modelach międzynarodowych) do 24 VAC. Przewody źródła zasilania należy podłączyć do trzech przewodów transformatora (linia, neutralny, uziemienie).

**OSTRZEŻENIE:** Porażenie prądem elektrycznym może być przyczyną poważnych obrażeń lub śmierci. Przed podłączeniem przewodów elektrycznych należy upewnić się, że zasilanie jest WYŁĄCZONE.

#### **Połączenia przewodów zasilania**

#### **230 VAC (międzynarodowe)**

Czarny przewód zasilający (aktywny) do czarnego przewodu transformatora Niebieski przewód zasilający (neutralny) do niebieskiego przewodu transformatora

Zielony przewód zasilający z żółtym paskiem (uziemienie) do zielonego przewodu transformatora z żółtym paskiem ( $\perp$ )

*1.* Znajdź przedział okablowania transformatora w lewym dolnym rogu modułu sterownika. Zdejmij pokrywę śrubokrętem, aby uzyskać dostęp do przewodów połączeniowych transformatora.

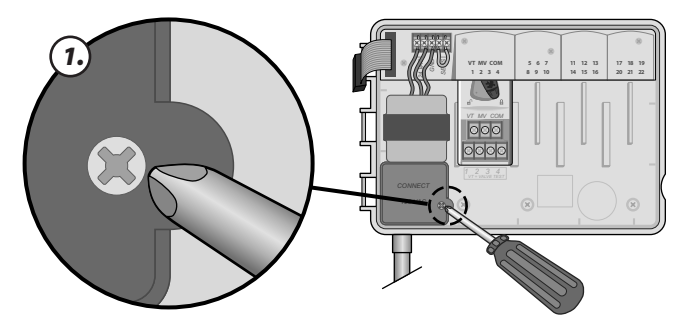

*2.* Przeprowadź trzy przewody zasilania zewnętrznego przez otwór na spodzie urządzenia do przedziału okablowania.

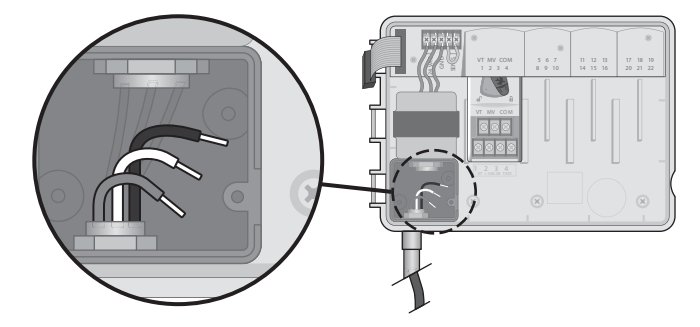

- *3.* Podłącz przewody zasilające z zewnętrznego źródła zasilania (kabel trójżyłowy zawierający przewód fazowy, przewód zerowy i przewód uziemienia) do złącza znajdującego się w przedziale okablowania.
	-

**OSTRZEŻENIE:** Przewód zasilający musi być odłączony w celu zapewnienia ochrony przed udarem elektrycznym. Do podłączania napięcia zasilania do sterownika należy użyć kabla mocowanego na stałe.

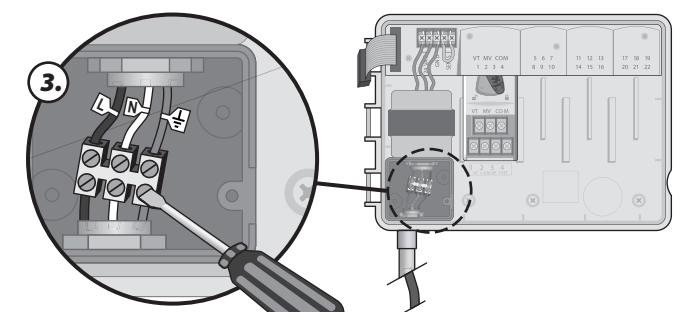

*4.* Upewnij się, że wszystkie połączenia przewodów są prawidłowe, załóż pokrywę przedziału okablowania i przykręć ją śrubą.

# Moduły rozszerzeń stacji

Opcjonalne moduły stacji są instalowane w pustych gniazdach po prawej stronie modułu bazowego. Zainstalowanie modułów 6 lub 3 stacji w tych gniazdach pozwala zwiększyć pojemność urządzenia do 22 stacji.

### Opcje modułów

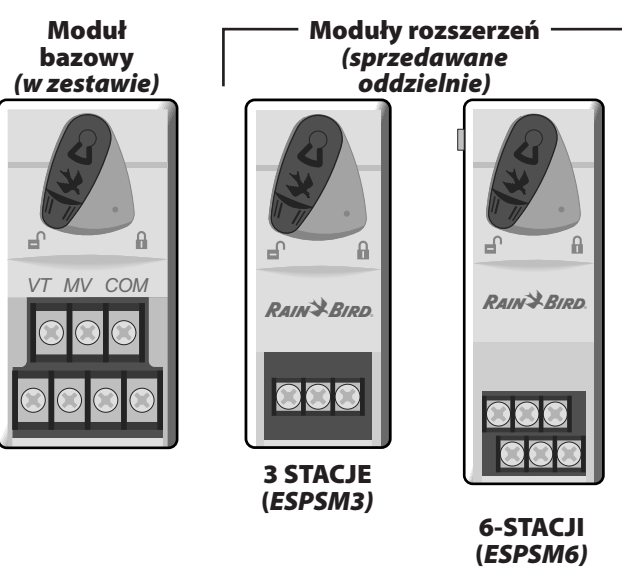

**UWAGA:** Moduł 6 stacji jest zgodny wyłącznie ze sterownikiem WSP-Me. Nie są one zgodne

z poprzednim, tradycyjnym sterownikiem.

**UWAGA:** Aby zapewnić idealne przełączanie sekwencyjne stacji, zaleca się, aby moduł 6 stacji zawsze był zainstalowany we wnęce 2. Więcej informacji zawiera sekcja Numerowanie stacji.

## Instalacja modułów

- *1.* Upewnij się, że dźwignia zabezpieczająca modułu znajduje się w pozycji odblokowanej (przesuń ją w lewą stronę).
- *2.* Umieść moduł w żądanym gnieździe pomiędzy plastikowymi szynami.

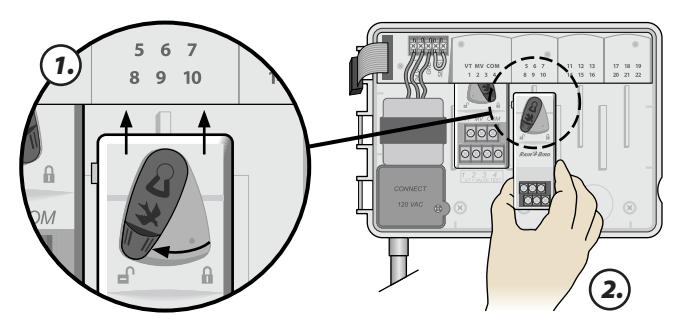

- *3.* Wciśnij moduł do gniazda tak, aby się zatrzasnął.
- *4.* Przesuń dźwignię zabezpieczającą do pozycji zablokowanej (przesuń ją w prawą stronę).

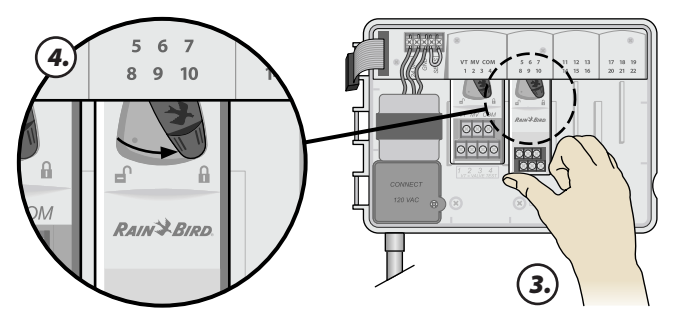

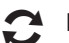

POWTÓRZ te czynności dla dodatkowych modułów.

**UWAGA:** Moduły mogą być instalowane lub wyjmowane, kiedy zasilanie prądem przemiennym jest podłączone LUB nie. Oznacza to możliwość wymiany modułów podczas pracy.

### Numerowanie stacji

#### *Opis ustalonego numerowania stacji*

Sterownik jest skonfigurowany z ustalonym numerowaniem stacji. W każdej wnęce można umieścić moduł 6 stacji. Sterownik rezerwuje numer stacji do użycia w przyszłości, jeśli moduł 6 stacji NIE został zainstalowany we wnęce 2, 3 lub 4.

#### **Numery stacji są przypisywane wstępnie w następujący sposób:**

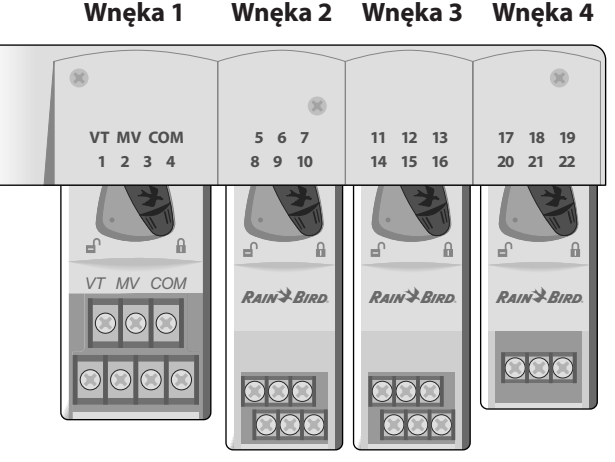

Przykład optymalnej instalacji 19 stacji

### Konfiguracja modułów

#### *Dlaczego prawidłowa konfiguracja jest tak ważna*

#### **Przykład instalacji z lukami w numeracji stacji:**

- Łącznie zainstalowanych jest 19 stacji.
- Moduł bazowy jest zainstalowany we wnęce 1 i używa stacji od 1 do 4.
- Moduły rozszerzające z 6 stacjami jest zainstalowany we wnękach 2 i 3.
- Moduł 3 stacji jest zainstalowany we wnęce 4 i używa stacji od 17 do 19.

Ponieważ moduł 3 stacji jest zainstalowany we wnęce 4, używane będą tylko pierwsze trzy numery przypisane do tej wnęki, a nieużywane numery zostaną zarezerwowane do użytku w przyszłości.

Podczas programowania sterownik pominie wszystkie nieużywane numery stacji, tworząc lukę w numeracji stacji.

W naszym przykładzie moduł 3 stacji został zainstalowany we wnęce 4, dlatego stacje 20-22 będą niedostępne w celu programowania. Podczas programowania brakujące stacje będą przedstawiane na wyświetlaczu jako 20NOMOD, 21NOMOD itd.

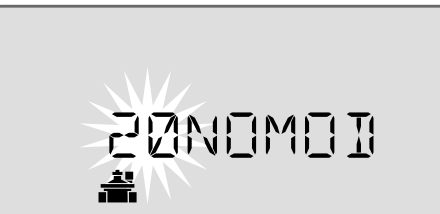

Na ekranie wyświetlany jest napis "20NOMOD", a numer "20" miga, wskazując, że stacja 20 (a także stacje 21-22) jest nieużywana i niedostępna w celu zaprogramowania.

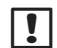

**UWAGA:** Luki w numeracji stacji nie uniemożliwiają prawidłowego działania sterownika. Wpływają one jedynie na numerowanie stacji. Podczas programowania, w przypadku podłączenia do zasilania sieciowego, sterownik pominie wszystkie nieużywane stacje tam, gdzie moduł nie jest zainstalowany.

# Połączenia przewodów

*Podłącz przewody zaworów każdej stacji oraz (opcjonalnie) zaworu głównego, przekaźnika uruchamiania pompy lub czujnika deszczu.*

### Podłączanie zaworów

*1.* Przeprowadź przewody zaworów przez wycięty otwór na spodzie lub z tyłu urządzenia.

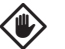

- PRZESTROGA: Nie należy prowadzić przewodów zaworów przez ten sam otwór co przewody zasilania.
- *2.* Podłącz przewód zasilania z każdego zaworu do gniazda modułu bazowego lub modułu stacji, które odpowiada żądanemu numerowi stacji (1-22).
- *3.* Podłącz przewód wspólny z każdego zaworu do gniazda COMMON (COM) modułu bazowego.
- *4.* Aby wykonać test zaworu, podłącz przewód wspólny do gniazda "COM" i przewód zasilania do gniazda "VT". Spowoduje to natychmiastowe włączenie zaworu.

OSTRZEŻENIE: Gniazdo "VT" jest zawsze zasilane.

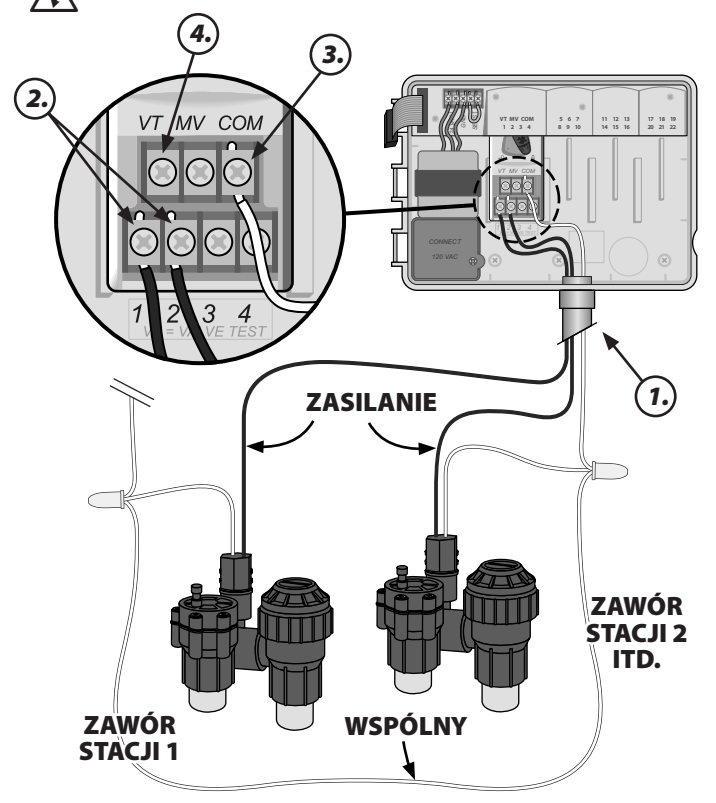

### Podłączanie zaworu głównego

#### *Podłącz opcjonalny zawór główny do sterownika ESP-Me.*

*1.* Przeprowadź przewody zaworu głównego przez wycięty otwór na spodzie lub z tyłu urządzenia.

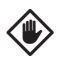

PRZESTROGA: Nie należy prowadzić przewodów zaworu głównego przez ten sam otwór co przewody zasilania.

- *2.* Podłącz przewód zasilania z zaworu głównego do gniazda głównego (MV) modułu bazowego.
- *3.* Podłącz przewód wspólny z zaworu głównego do gniazda COMMON (COM) modułu bazowego.

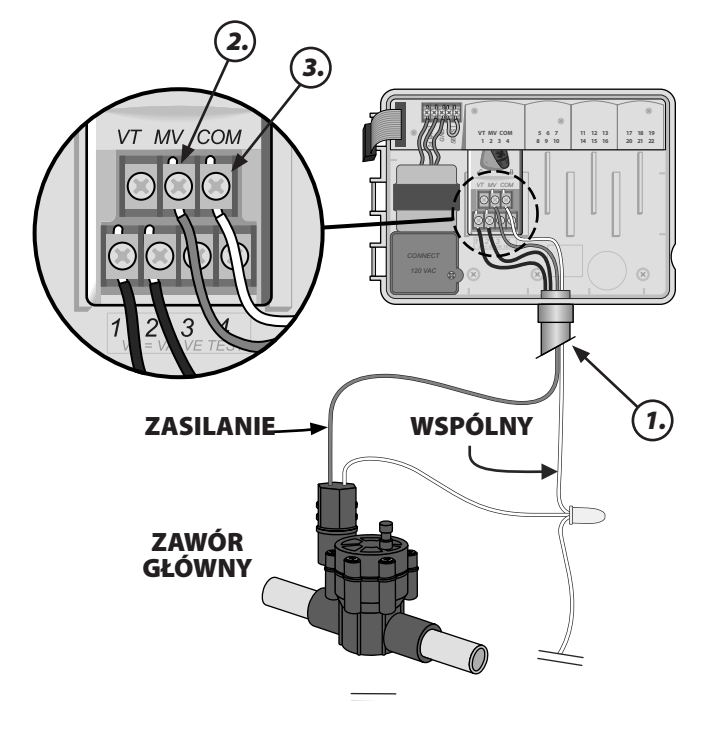

### Podłączanie przekaźnika uruchamiania pompy

#### *Podłącz opcjonalny przekaźnik uruchamiania pompy do sterownika ESP-Me.*

W niektórych miejscach są używane pompy do pobierania wody ze studni lub innego źródła. Jeśli pompa jest aktywowana przez sterownik, należy zainstalować przekaźnik uruchamiania pompy.

Przekaźnik uruchamiania pompy jest podłączany do sterownika analogicznie jak zawór główny, ale jest podłączany w odmienny sposób do źródła wody.

![](_page_26_Picture_12.jpeg)

**UWAGA:** Sterownik ESP-Me NIE zapewnia zasilania pompy.

*1.* Przeprowadź przewody przekaźnika uruchamiania pompy przez wycięty otwór na spodzie lub z tyłu urządzenia.

![](_page_26_Picture_15.jpeg)

PRZESTROGA: Nie należy prowadzić przewodów przekaźnika uruchamiania pompy przez ten sam otwór co przewody zasilania.

- *2.* Podłącz przewód wejścia przekaźnika z przekaźnika uruchamiania pompy do gniazda głównego (MV) modułu bazowego.
- *3.* Podłącz przewód wspólny z przekaźnika uruchamiania pompy do gniazda COMMON (COM) modułu bazowego.

![](_page_26_Figure_19.jpeg)

*4.* Podłącz krótki przewód połączeniowy z dowolnego nieużywanego gniazda stacji do używanego gniazda.

![](_page_27_Figure_1.jpeg)

PRZESTROGA: Aby uniknąć pracy pompy na sucho, w przypadku nieużywanych stacji (moduł zainstalowany, ale nie podłączony do przewodu stacji) należy wykonać jedną z poniższych czynności:

- Podłącz zworki w nieużywanych stacjach.
- Ustaw czas działania stacji na 0.

Ustaw opcję omijania przez stację zaworu głównego. Patrz Ustawianie zaworu głównego według stacji w sekcji Funkcje specjalne.

![](_page_27_Picture_404.jpeg)

**UWAGA:** Domyślny czas działania dla programu A wynosi 10 minut dla stacji 1-4.

**UWAGA:** Dla tego sterownika maksymalny prąd rozruchowy cewki wynosi 11 VA a maksymalny prąd podtrzymania to 5 VA.

Aby uzyskać najbardziej aktualną listę zgodności z przekaźnikami uruchamiania pompy, należy odwiedzić stronę internetową pod adresem

www.rainbird.com/controllersupport

![](_page_27_Picture_11.jpeg)

UWAGA: Ten sterownik nie jest zgodny z urządzeniami Hunter© PSR22 i PSR52.

### Podłączanie opcjonalnego czujnika deszczu (przewodowego lub bezprzewodowego)

*Podłącz opcjonalny czujnik deszczu do sterownika ESP-Me.*

**T** UWAGA: Sterownik ESP-Me nie jest zgodny z czujnikiem deszczu ze stycznikiem zwiernym. Sterownik został zaprojektowany do użycia z czujnikiem deszczu ze stycznikiem rozwiernym.

*1.* Usuń żółty przewód połączeniowy z gniazd SENS na listwie połączeniowej i wyrzuć go.

![](_page_27_Picture_17.jpeg)

*2.* Przeprowadź przewody czujnika deszczu przez wycięty otwór na spodzie lub z tyłu urządzenia.

![](_page_27_Picture_19.jpeg)

PRZESTROGA: Nie należy prowadzić przewodów czujnika deszczu przez ten sam otwór co przewody zasilania.

*3.* Podłącz oba przewody czujnika deszczu do gniazd SENS.

![](_page_27_Figure_22.jpeg)

### Aktywowanie czujnika deszczu (po założeniu czujnika deszczu i zdjęciu zworki na płytce montażowej)

#### *Ustaw sterownik w celu przestrzegania wskazań czujnika deszczu.*

Jeśli zainstalowany jest czujnik deszczu, automatyczne nawadnianie zostanie zawieszone, gdy czujnik wykryje opady deszczu. Kiedy funkcja Pomijanie czujnika jest ustawiona na tryb **ACTIVE** (AKTYWNY), wszystkie programy będą stosować się do wskazań czujnika deszczu.

![](_page_28_Figure_3.jpeg)

- Czujnik deszczu.
- 2. Przyciskami i<sub>-</sub>+ wybierz opcję **ACTIVE** 1 (AKTYWNY).

![](_page_28_Picture_6.jpeg)

Symbol czujnika deszczu pojawi się na wyświetlaczu ze wskazaniem URUCHAMIANIE AUTOMATYCZNE lub WYŁ., kiedy czujnik deszczu jest ustawiony na opcję BYPASS (POMIJANIE).

![](_page_28_Figure_8.jpeg)

Kiedy dla czujnika deszczu wybrana jest opcja ACTIVE (AKTYWNY), nie pojawia się żaden symbol.

![](_page_28_Figure_10.jpeg)

instrukcji obsługi. **UWAGA:** Dioda Alert nie będzie już świecić w przypadku opóźnienia nawadniania z powodu

opadów deszczu.

![](_page_28_Picture_12.jpeg)

![](_page_28_Picture_13.jpeg)

# Zakończenie montażu

- *1.* Załóż panel przedni, wkładając najpierw górny kołek narożny do górnego otworu.
- *2.* Następnie pociągnij delikatnie do góry i wsuń dolny kołek narożny do dolnego otworu.

![](_page_28_Figure_18.jpeg)

*3.* Podłącz taśmę do panelu przedniego, delikatnie wciskając złącze do gniazda (czerwoną linią na taśmie skierowaną do góry).

![](_page_28_Picture_20.jpeg)

PRZESTROGA: Należy zachować ostrożność, aby NIE wygiąć styków w gnieździe.

![](_page_28_Figure_22.jpeg)

- *4.* W razie potrzeby załóż drzwiczki zewnętrznej.
- *5.* Włącz zasilanie sterownika i przetestuj system.
- **WWAGA:** Połączenia elektryczne można sprawdzić, nawet jeśli woda jest niedostępna. Jeśli woda jest dostępna i chcesz przetestować niektóre lub wszystkie stacje, użyj funkcji sterownika Testuj wszystkie stacje.

# *Funkcje opcjonalne*

# Podłączanie akcesoriów opcjonalnych

- **UWAGA:** Stosować wyłącznie urządzenia zatwierdzone przez firmę Rain Bird, wyposażone w 5-stykowe złącze akcesoriów. Niezatwierdzone urządzenia mogą spowodować uszkodzenie sterownika i unieważnienie gwarancji.
- *1.* Na panelu przednim znajduje się port umożliwiający użycie urządzeń zewnętrznych, takich jak pilot Rain Bird LIMR.

![](_page_29_Figure_4.jpeg)

# Programowanie zdalne

#### *Możliwe jest zdalne programowanie panelu przedniego podczas zasilania z baterii.*

Panel przedni można zdjąć ze sterownika i zaprogramować zdalnie przy użyciu baterii 9 V, która zapewnia zasilanie. Można zaprogramować ustawienia dla wszystkich 22 stacji niezależnie od tego, które moduły stacji są zainstalowane w sterowniku.

![](_page_29_Picture_198.jpeg)

**UWAGA:** Jest to przydatne, jeśli wykonawca chce zaprogramować sterownik przed jego zainstalowaniem na miejscu.

*1.* Zdejmij panel przedni (patrz Zdejmowanie panelu przedniego w sekcji Montaż).

*2.* Włóż baterię 9 V do pojemnika baterii.

![](_page_29_Figure_12.jpeg)

- **UWAGA:** Bateria będzie działać tylko 12 godzin od zainstalowania w urządzeniu, jeśli nie jest podłączone źródło prądu przemiennego. Aby wydłużyć czas pracy baterii, można wyjąć baterię, kiedy urządzenie nie jest używane.
- *3.* Zaprogramuj sterownik.
- **T UWAGA:** Dane programów są zapisywane w pamięci nieulotnej, dzięki czemu nie zostaną nigdy utracone w przypadku utraty zasilania przez panel przedni.
- *4.* Załóż panel przedni (patrz Zakończenie montażu w sekcji Montaż).
- **UWAGA:** Po założeniu panelu przedniego wszystkie stacje, które nie mają zainstalowanego odpowiedniego modułu stacji, będą działać tak, jak w przypadku ustawienia zerowego czasu działania.

# Żywotność baterii

W przypadku powtarzalnego wyświetlenia symbolu "-- -- -- -- --" podczas korzystania z baterii 9 V w celu zdalnego programowania, baterię należy wymienić.

# Przycisk Reset

#### *Naciśnij przycisk RESET, jeśli sterownik nie działa poprawnie.*

Przycisk Reset powoduje zresetowanie sterownika. Aktywne nawadnianie zostaje anulowane, a wszystkie wcześniej zaprogramowane harmonogramy nawadniania pozostają zapisane w pamięci. Nawadnianie zostanie wznowione po osiągnięciu kolejnego zaplanowanego czasu rozpoczęcia.

- *1.* Włóż małe narzędzie do otworu dostępowego i naciskaj do momentu zresetowania sterownika.
- 

**b UWAGA:** W celu naciśnięcia przycisku Reset zalecane jest użycie niemetalowego przedmiotu, takiego jak ołówek lub długopis.

![](_page_30_Figure_9.jpeg)

# Wykrywanie błędów

Sterownik ESP-Me ma wbudowaną funkcję wykrywania błędów, która automatycznie generuje alert spowodowany podstawowym błędem programowania lub wykryciem zwarcia elektrycznego.

Dioda LED Alert na panelu przednim sterownika ESP-Me zacznie świecić w celu wskazania stanu alarmu:

![](_page_30_Picture_13.jpeg)

### Błędy programowania (migająca dioda LED)

![](_page_30_Picture_307.jpeg)

Po naprawieniu błędu sterownik ESP-Me wykona reset lub usunie błąd.

![](_page_30_Picture_308.jpeg)

**UWAGA:** Pokrętło musi znajdować się w położeniu URUCHAMIANIE AUTOMATYCZNE, aby na wyświetlaczu pojawił się komunikat alarmowy.

# Błędy elektryczne (Dioda LED nie migota)

![](_page_30_Picture_309.jpeg)

Po wykryciu błędu elektrycznego nawadnianie odpowiedniej stacji zostanie anulowane i będzie kontynuowane przez następną działającą stację w programie.

Sterownik podejmie próbę ponownego nawodnienia odpowiedniej stacji po nadejściu pory kolejnego zaplanowanego nawadniania. Pomyślne ukończenie nawadniania spowoduje usunięcie stanu błędu powiązanego z tą stacją.

![](_page_30_Picture_23.jpeg)

### Kasowanie alertów dotyczących błędów elektrycznych

Ustaw pokrętło w położeniu URUCHAMIANIE AUTOMATYCZNE, aby wyświetlić komunikaty o błędach. Aby usunąć alert, naciśnij przycisk strzałki w prawo .

# Często zadawane pytania

![](_page_31_Picture_225.jpeg)

# Problemy elektryczne (świeci dioda LED)

![](_page_32_Picture_354.jpeg)

*Dalsze informacje znajdziesz pod adresem www.rainbird.com/controllersupport*

![](_page_32_Picture_3.jpeg)

#### **Deklaracja zgodności**

Niniejszym firma Rain Bird Corporation deklaruje, że sterownik nawadniania ESP-Me spełnia wymagania dyrektywy europejskiej 2004/108/WE dotyczącej zgodności elektromagnetycznej oraz dyrektywy europejskiej 2006/95/WE dla urządzeń niskonapięciowych.

![](_page_32_Picture_355.jpeg)

#### **Część 15 przepisów FCC**

To urządzenie zostało przetestowane i spełnia wymagania stawiane urządzeniom cyfrowym klasy B zgodnie z częścią 15 przepisów FCC. Te ograniczenia opracowano w celu zapewnienia rozsądnej ochrony instalacji domowej przed szkodliwymi zakłóceniami. To urządzenie generuje, wykorzystuje i może emitować energię o częstotliwości radiowej, a jeśli nie zostanie zainstalowane i używane

zgodnie z instrukcjami, może powodować szkodliwe zakłócenia komunikacji radiowej. Nie można jednak zagwarantować, że w niektórych instalacjach takie zakłócenia nie wystąpią. Jeśli urządzenie wywołuje zakłócenia w odbiorze sygnału radiowego lub

telewizyjnego, które mogą zostać określone poprzez włączenie i wyłączenie urządzenia, użytkownik może podjąć próbę wyeliminowania zakłóceń poprzez wykonanie następujących czynności:

- Dokonanie zmiany orientacji lub położenia anteny odbiorczej.
- Zwiększenie odległości pomiędzy urządzeniem i odbiornikiem.
- Podłączenie urządzenia do obwodu innego niż ten, do którego podłączony jest odbiornik.
- Skonsultowanie się ze sprzedawcą lub doświadczonym technikiem radiowo-telewizyjnym w celu uzyskania pomocy.

Wszelkie zmiany i modyfikacje wprowadzone do urządzenia, które nie zostaną zatwierdzone przez firmę Rain Bird, mogą spowodować cofnięcie zezwolenia na użytkowanie urządzenia. Ten produkt uzyskać certyfikat FCC w warunkach testowych, które obejmowały użycie ekranowanych kabli we/wy i złączy między elementami systemu. Aby zachować zgodność z przepisami FCC, użytkownik musi korzystać z ekranowanych kabli i złączy oraz zainstalować je prawidłowo.

![](_page_33_Picture_0.jpeg)

**Rain Bird Corporation** 6991 East Southpoint Road Tucson, AZ 85756 USA Tel: (520) 741-6100 Faks: (520) 741-6522

**Rain Bird Ibérica. S.A.** Polígono Ind. Pinares Llanos C/ Carpinteros, 12, 2ºC 28670 Villaviciosa de Odón, Madrid ESPAÑA Tel: (34) 91 632 48 10 Faks: (34) 91 632 46 45

**Rain Bird International** 1000 West Sierra Madre Avenue Azusa, CA 91702 USA Tel: +1 (626) 963-9311 Faks: +1 (626) 852-7343

#### **Rain Bird Desutschland GmbH**

Oberjesinger Str. 53 71083 Herrenberg-Kuppingen DEUTSCHLAND Tel: (49) 07032 99010 Faks: (49) 07032 9901 11

> www.rainbird.com www.rainbird.eu 1-800-724-6247

**Rain Bird Europe SNC** 900, rue Ampère, B.P. 72000 13792 Aix en Provence Cedex 3 FRANCE Tel: (33) 4 42 24 44 61 Faks: (33) 4 42 24 24 72

#### **Rain Bird Sverige AB**

Fleningevägen 315 254 77 Fleninge SWEDEN Tel: (46) 42 25 04 80 Faks: (46) 42 20 40 65

**Rain Bird France SNC** 900, rue Ampère, B.P. 72000 13792 Aix en Provence Cedex 3 FRANCE Tel: (33) 4 42 24 44 61 Faks: (33) 4 42 24 24 72

**Rain Bird Turkey** İstiklal Mahallesi, Alemdağ Caddesi, No.262 34760 Ümraniye İstanbul TÜRKİYE Tel: (90) 216 443 75 23 Faks: (90) 216 461 74 52